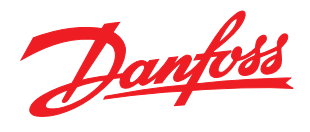

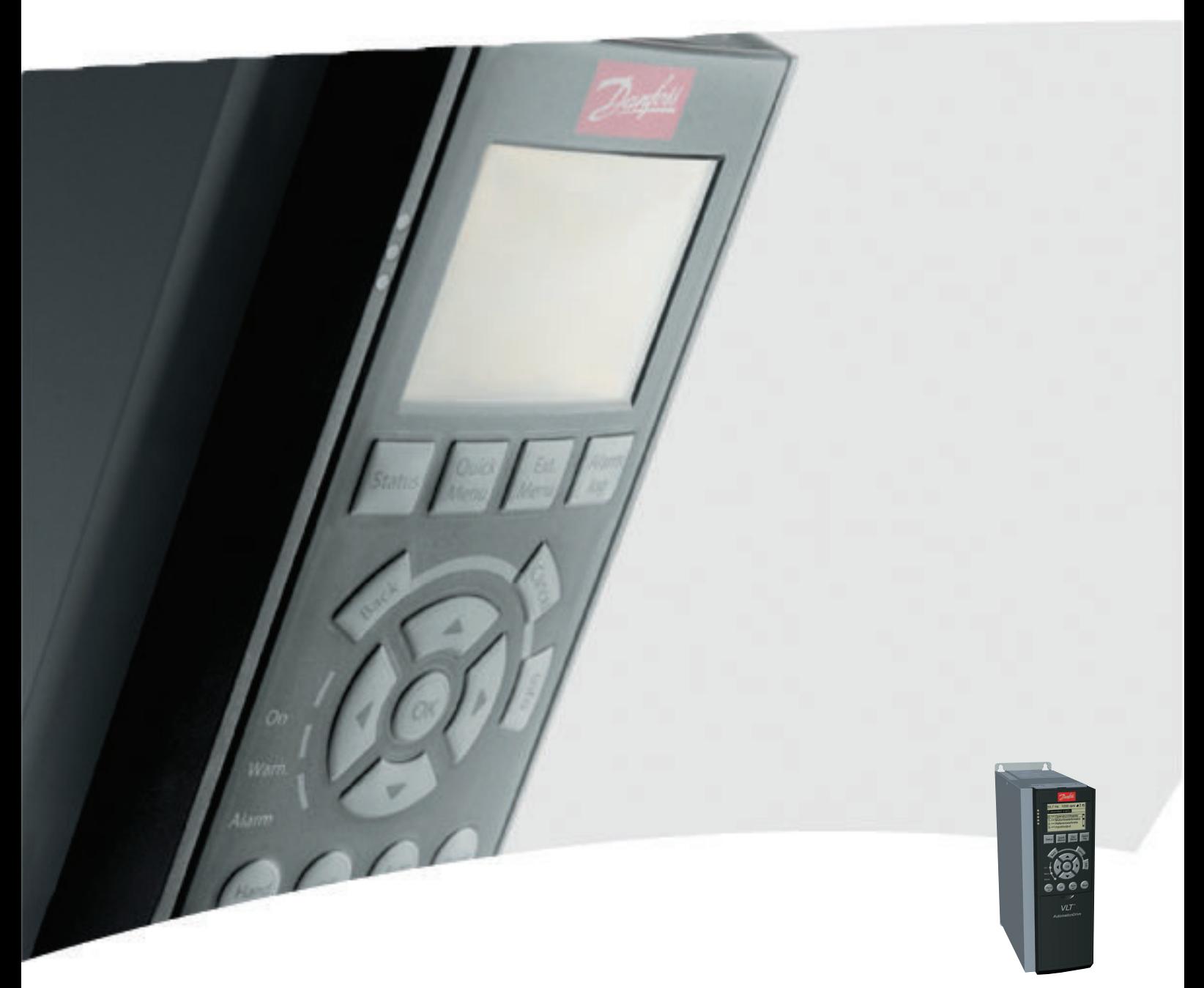

# Manuale di Funzionamento

MCA 121 EtherNet/IP

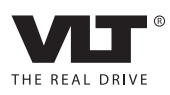

Danfoss

Sommario MCA 121 EtherNet/IP

# Sommario

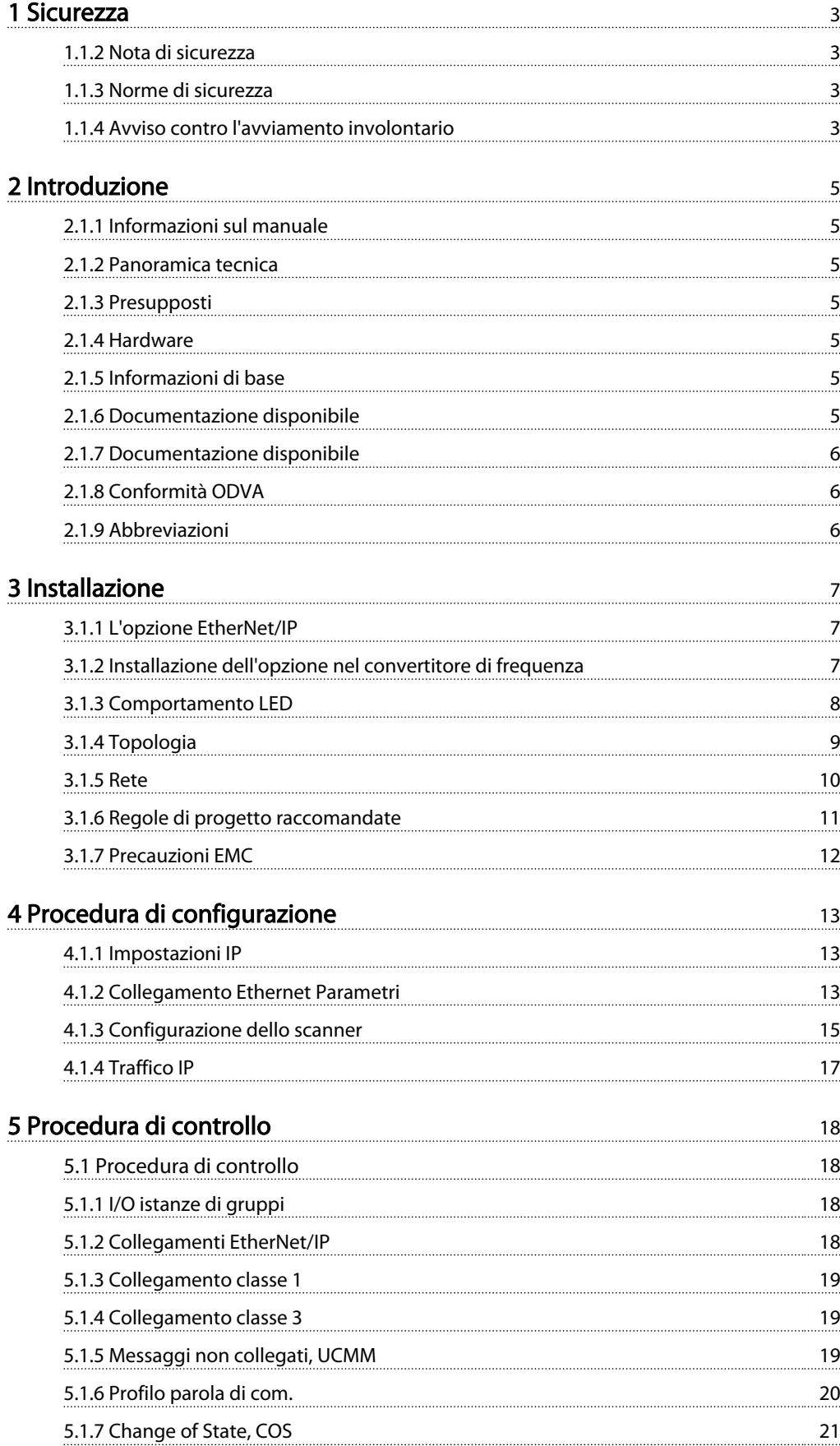

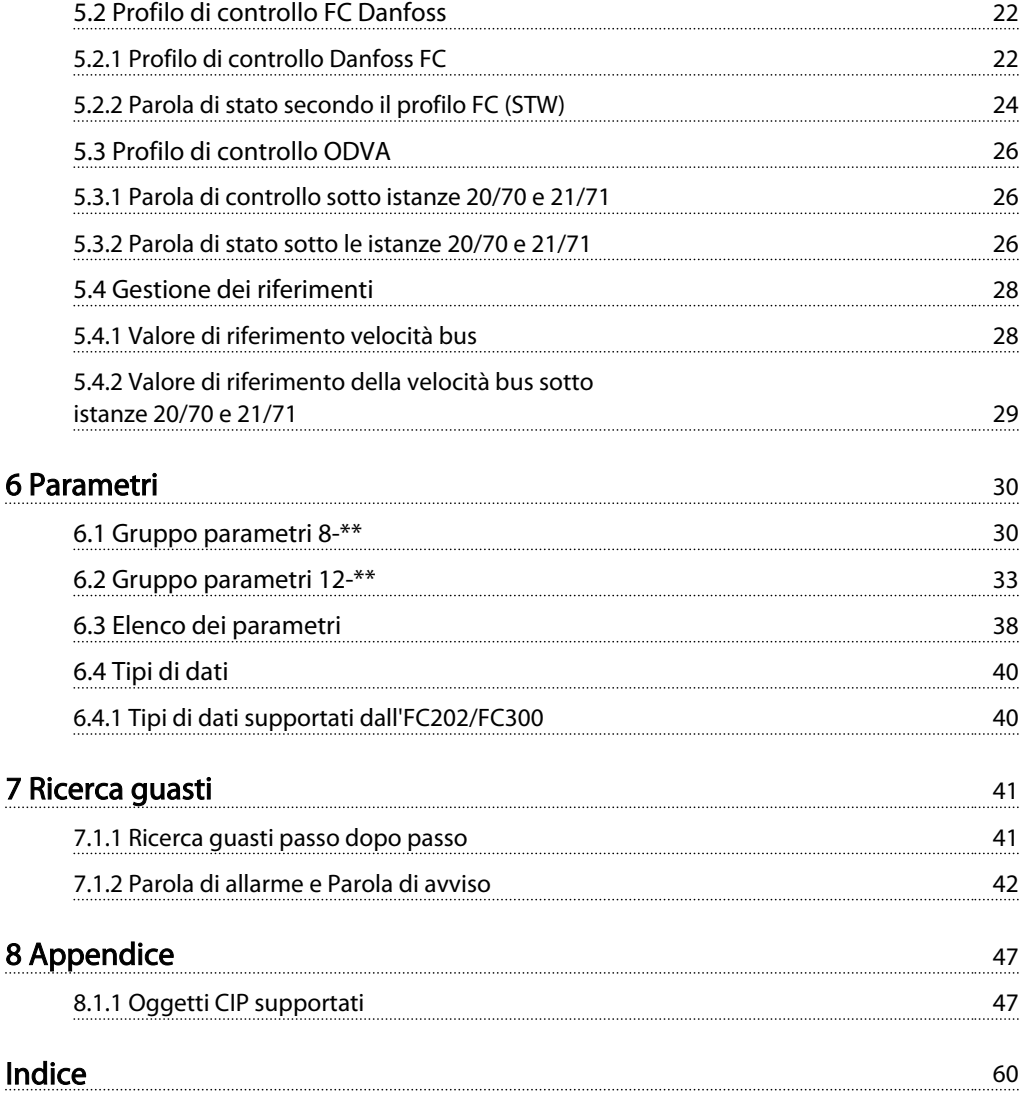

Danfoss

# <span id="page-3-0"></span>1 Sicurezza

## 1.1.1 Diritti di Copyright, limitazioni della responsabilità e diritti di revisione.

La presente pubblicazione contiene informazioni di proprietà di Danfoss. Accettando e utilizzando questo manuale, l'utente acconsente all'uso delle informazioni in esso contenute esclusivamente per la messa in funzione delle apparecchiature di Danfoss, o di altri fornitori purché tali apparecchiature siano destinate alla comunicazione con le apparecchiature Danfoss su un collegamento per le comunicazioni seriali Ethernet. La presente pubblicazione è protetta dalle leggi sui diritti d'autore danesi e di numerosi altri paesi.

Danfoss non garantisce che un programma software, sviluppato in conformità con le linee guida dettate nel presente manuale, funzioni correttamente in qualsiasi ambiente fisico, hardware o software.

Sebbene Danfoss abbia testato e rivisto la documentazione inclusa nel presente manuale, non viene fornita alcuna garanzia o dichiarazione da parte di Danfoss , espressa o implicita, rispetto a tale documentazione, inclusa la sua qualità, adempimento o adeguatezza per un particolare scopo.

In nessun caso Danfoss sarà responsabile per danni diretti, indiretti, speciali, incidentali o conseguenti derivanti dall'uso o dall'uso improprio delle informazioni contenute nel presente manuale, anche previo avviso della possibilità di tali danni. In particolare, Danfoss non è responsabile dei costi, inclusi ma non a titolo esaustivo, i costi derivanti da perdita di guadagni o profitto, perdita o danneggiamento delle apparecchiature, smarrimento di programmi computerizzati, perdita di dati, costi per la sostituzione degli stessi o per qualsiasi altra rivendicazione da terzi.

Danfoss si riserva il diritto di rivedere la presente pubblicazione in qualsiasi momento e di apportare modifiche al suo contenuto senza preavviso od obbligo di notifica, verso utenti attuali o precedenti, in merito a tali revisioni o modifiche.

# 1.1.2 Nota di sicurezza

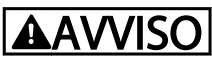

### ALTA TENSIONE

Il convertitore di frequenza è pericoloso ogniqualvolta è collegato alla rete. L'errata installazione del motore, del convertitore di frequenza o del bus di campo può essere causa di anomalie alle apparecchiature e di lesioni gravi o mortali alle persone. Di conseguenza è necessario osservate le istruzioni del presente manuale, nonché le norme di sicurezza locali e nazionali.

#### 1.1.3 Norme di sicurezza

- 1. Se devono essere effettuati lavori di riparazione, scollegare convertitore di frequenza dalla rete. Accertarsi che la rete di alimentazione sia stata disinserita e che sia trascorso il tempo necessario prima di rimuovere i connettori.
- 2. Il comando OFF sul bus seriale non scollega l'apparato dall'alimentazione e quindi non deve essere utilizzato come un interruttore di sicurezza.
- 3. Per l'unità deve essere previsto un efficace collegamento di protezione a terra, l'utente deve essere protetto dalla tensione di alimentazione e il motore deve essere protetto dal sovraccarico in conformità con le norme locali e nazionali vigenti in materia.
- 4. Le correnti di dispersione a terra sono superiori a 3,5 mA
- 5. Non rimuovere i connettori del motore e della rete di alimentazione mentre il convertitore di frequenza è collegato alla rete. Accertarsi che la rete di alimentazione sia stata disinserita e che sia trascorso il tempo necessario prima di rimuovere i connettori.

# 1.1.4 Avviso contro l'avviamento involontario

- 1. Quando il convertitore di frequenza è collegato alla rete di alimentazione, il motore può essere arrestato mediante i comandi sul bus. Se per considerazioni di sicurezza personale risulta necessario evitare ogni possibilità di avviamento involontario, queste misure di arresto non sono sufficienti.
- 2. Il motore potrebbe avviarsi durante la programmazione dei parametri.

- 1
- 3. Un motore arrestato può avviarsi in seguito al guasto di componenti elettronici del convertitore di frequenza, a un sovraccarico temporaneo oppure a un guasto della rete di alimentazione o a un collegamento difettoso del motore.

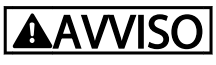

RISCHIO ELETTRICO

Toccare le parti elettriche può avere conseguenze letali, anche dopo avere disinserito l'alimentazione di rete.

# <span id="page-5-0"></span>2 Introduzione

### 2.1.1 Informazioni sul manuale

I nuovi utenti possono trovare le informazioni più salienti per una rapida installazione e configurazione nei capitoli seguenti:

*Introduzione*

*Installazione*

#### *Come configurare il sistema*

Per informazioni più dettagliate che includono l'intera gamma di opzioni di configurazione e gli strumenti di diagnosi, consultare i capitoli:

*Come configurare il sistema*

*Come controllare il convertitore di frequenza Come accedere ai parametri convertitore di frequenza*

*Parametri*

*Ricerca guasti*

#### Terminologia:

In questo manuale vengono usati vari termini per Ethernet.

- EtherNet/IP, è il termine usato per descrivere il protocollo dell'applicazione CIP/ODVA.
- Ethernet, è un termine comune usato per descrivere lo strato fisico della rete e non e legato al protocollo dell'applicazione.

#### 2.1.2 Panoramica tecnica

EtherNet/IP™ fu introdotto nel 2001 ed oggi è la rete Ethernet industriale più evoluta, affermata e completa per l'automazione industriale. EtherNet/IP è un membro della famiglia di reti che implementa il Common Industrial Protocol (CIP™ ) come uno dei suoi strati superiori. CIP include un insieme di messaggi e servizi per una varietà di applicazioni di automazione industriale che comprendono il controllo, la sicurezza, la sincronizzazione, il movimento, la configurazione e l'informazione. Essendo un protocollo realmente indipendente dal livello fisico che è supportato da centinaia di rivenditori in tutto il mondo, CIP fornisce agli utenti un'architettura di comunicazione unificata per tutta l'azienda industriale.

EtherNet/IP fornisce agli utenti i tool di rete per impiegare la tecnologia Ethernet standard per applicazioni industriali supportando Internet e la connettività aziendale.

### 2.1.3 Presupposti

Le presenti istruzioni di funzionamento presuppongono che l'opzione Danfoss EtherNet/IP venga usata insieme ad un convertitore di frequenza Danfoss FC 200/FC 300 nonché che il controller installato supporti le interfacce descritte nel presente documento e che vengano osservati scrupolosamente tutti i requisiti stabiliti nel controller e nel convertitore di frequenza insieme a tutte le restrizioni relative.

#### 2.1.4 Hardware

Questo manuale è legato all'opzione EtherNet/IP MCA 121, n. tipo 130B1119 (non rivestito) e 130B1219 (rivestito).

### 2.1.5 Informazioni di base

La scheda opzioni Danfoss EtherNet/IP è progettata per comunicare con tutti i sistemi che soddisfano lo standard CIP EtherNet/IP. Si presuppone dimestichezza con questa tecnologia. I problemi riguardanti l'hardware o il software prodotto da altri produttori, inclusi gli strumenti di messa in funzione, non rientrano nell'ambito del presente manuale e non rientrano nella responsabilità di Danfoss.

Per informazioni riguardanti gli strumenti di messa in funzione, o la comunicazione con un nodo non-Danfoss , consultare i manuali relativi.

#### 2.1.6 Documentazione disponibile

#### Documentazione disponibile per il convertitore di frequenza

- Il Manuale di Funzionamento VLT AutomationDrive fornisce le informazioni necessarie per la preparazione ed il funzionamento del convertitore di frequenza.
- La Guida alla progettazione VLT AutomationDrive fornisce tutte le informazioni tecniche sul progetto e le applicazioni del convertitore di frequenza tra cui le opzioni encoder, resolver e relè.
- Il Manuale di Funzionamento MCT 10 VLT AutomationDrive fornisce informazioni per l'installazione e l'uso del software su un PC.
- Le istruzioni VLT AutomationDrive IP21 / Tipo 1 forniscono informazioni per l'installazione dell'opzione IP21 / Tipo 1.

<span id="page-6-0"></span>Le istruzioni VLT AutomationDrive backup 24 V CC Backup forniscono informazioni sull'installazione dell'opzione backup a 24 V CC.

La letteratura tecnica Danfoss Drives è disponibile anche online all'indirizzo www.danfoss.com/drives.

# 2.1.7 Documentazione disponibile

#### Documentazione disponibile per il convertitore di frequenza

- Il manuale di funzionamento VLT AutomationDrive fornisce le informazioni necessarie per configurare e mettere in funzione il convertitore di frequenza.
- La Guida alla progettazione VLT AutomationDrive fornisce tutte le informazioni tecniche sul design e le applicazioni del convertitore di frequenza tra cui le opzioni encoder, resolver e relè.
- Il Manuale di funzionamento MCT 10 VLT AutomationDrive fornisce informazioni per l'installazione e l'uso del software su un PC.
- Le istruzioni VLT AutomationDrive IP21 / Tipo 1 forniscono informazioni per l'installazione dell'opzione IP21 / Tipo 1.
- Le istruzioni VLT AutomationDrive Backup CC a 24V forniscono informazioni sull'installazione dell'opzione backup a 24 V CC.

La documentazione tecnica Danfoss Drives è disponibile anche online all'indirizzo www.danfoss.com/drives.

# 2.1.8 Conformità ODVA

La conformità dell'opzione EtherNet/IP è testata e certificata ODVA.

# 2.1.9 Abbreviazioni

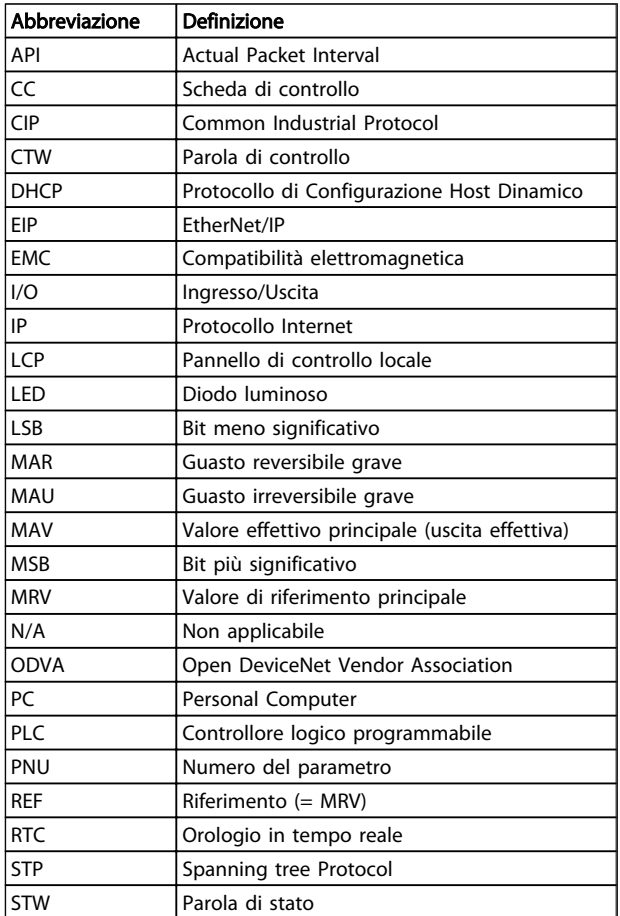

<span id="page-7-0"></span>Installazione MCA 121 EtherNet/IP

# 3 Installazione

# 3.1.1 L'opzione EtherNet/IP

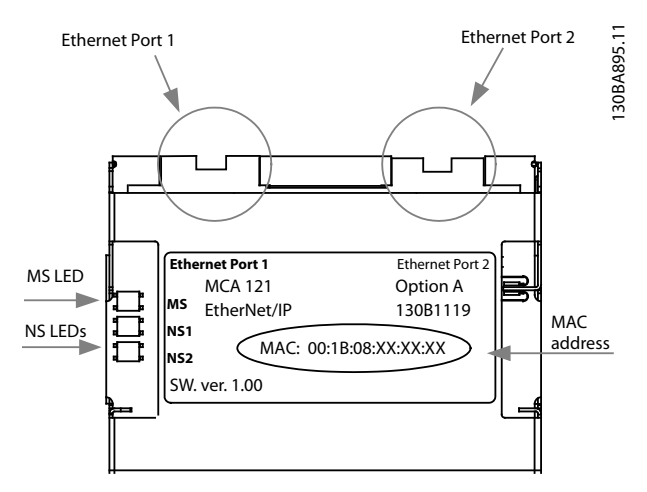

Disegno 3.1 Panoramica dell'opzione

### 3.1.2 Installazione dell'opzione nel convertitore di frequenza

#### Oggetti necessari per installare un'opzione bus di campo nel convertitore di frequenza:

- L'opzione bus di campo
- Telaio adattatore opzione Bus di campo per il convertitore di frequenza. Questo telaio è più profondo rispetto a quello standard per offrire più spazio all'opzione bus di campo sottostante.
- Passacavo (solo per custodie A1 e A2 )

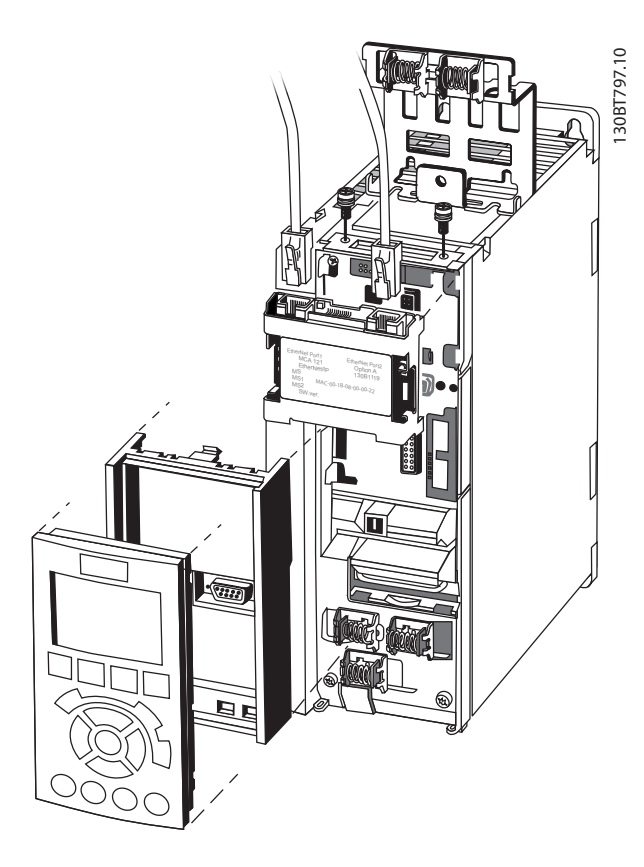

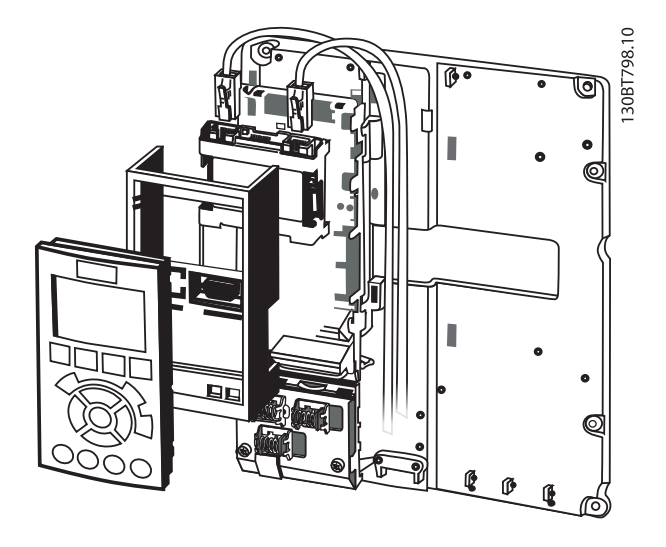

#### Istruzioni:

- Rimuovere il pannello LCP dal convertitore di frequenza.
- Rimuovere il telaio sottostante e gettarlo.
- Inserire in sede l'opzione. I connettori Ethernet devono essere rivolti verso l'alto.
- Aprire entrambi i fori prestampati sul telaio dell'adattatore dell'opzione bus di campo..

Danfoss

- <span id="page-8-0"></span>
	- Inserire in sede il telaio adattatore dell'opzione bus di campo per il convertitore di frequenza.
	- Sostituire l'LCP e collegare il cavo

# NOTA!

Non spelare il cavo Ethernet per metterlo a terra sulla piastra passacavo! La messa a terra del cavo schermato Ethernet viene realizzata tramite il connettore RJ-45 dell'opzione.

# NOTA!

Dopo avere installato l'opzione MCA 121 controllare la configurazione dei seguenti parametri:

*8-01 Control Site*: [2] *Solo parola di controllo* o [0] *Digitale e parola di controllo*

*[8-02 Control Word Source](#page-30-0)*: [3] *Opzione A*

*14-89 Option Detection*: [1] *Abilita cambio opzioni*

# 3.1.3 Comportamento LED

L'opzione dispone di 3 LED a due colori corrispondenti alle specifiche ODVA:

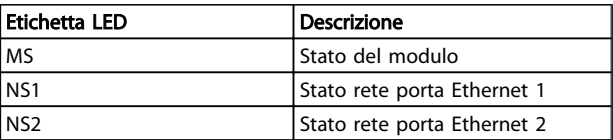

I LED dell'opzione funzionano in funzione delle specifiche ODVA.

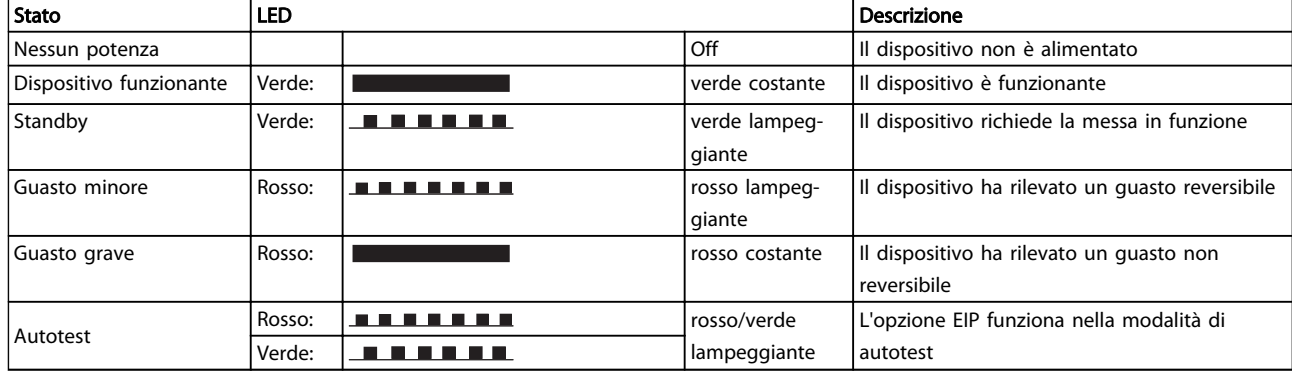

#### Tabella 3.1 MS: Stato del modulo

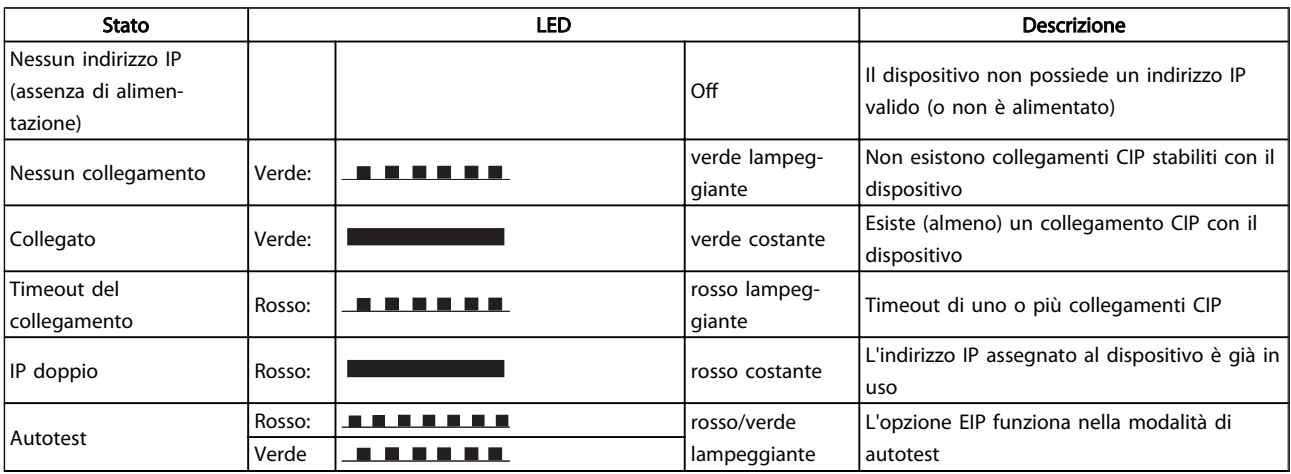

#### Tabella 3.2 NS1 + NS2: stato della rete (uno per ogni porta)

Durante il funzionamento normale, l'MS ed almeno un LED NS mostrerà una luce verde costante.

Danfoss

# <span id="page-9-0"></span>3.1.4 Topologia

Il MCA 121 dispone di uno switch Ethernet integrato e quindi di due connettori Ethernet RJ-45. Questo permette di collegare diverse opzioni PROFINET in una topologia lineare come alternativa alla tipica topologia a stella. IT\_EURO 26 May 2011

Le due porte sono uguali, nel senso che sono trasparenti per l'opzione. Se viene usato un solo connettore può essere usata ciascuna delle due porte.

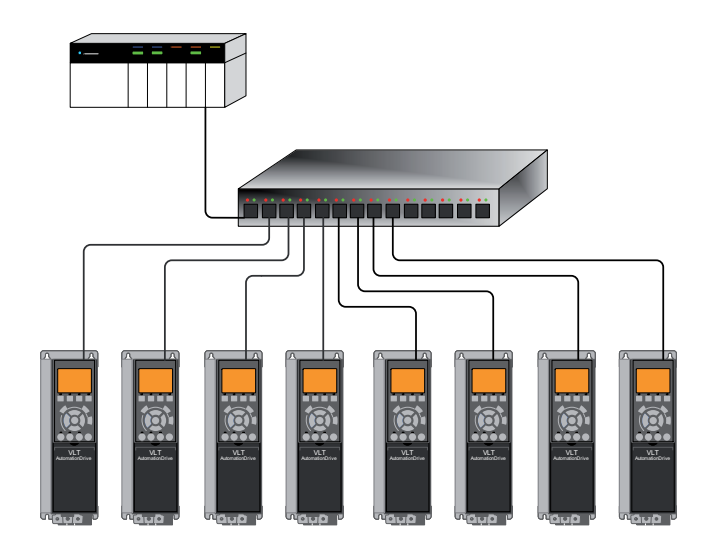

130BA903.10

Disegno 3.2 Topologia a stella

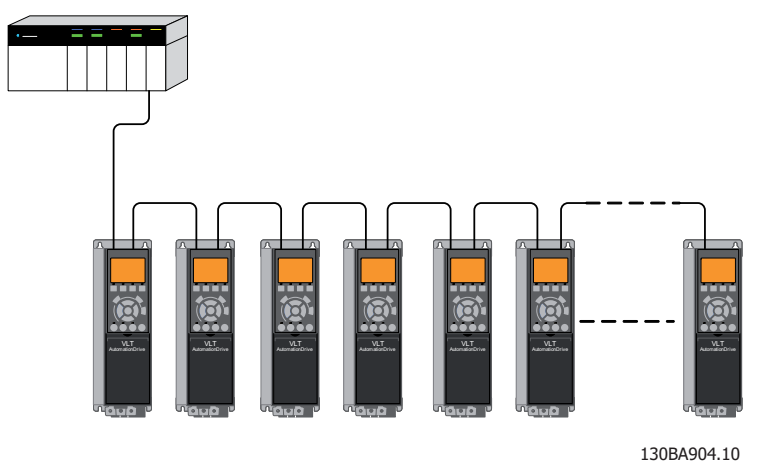

Disegno 3.3 Topologia lineare

# NOTA!

Per la topologia lineare, consultare la sezione: "Regole di progetto raccomandate". In una topologia lineare, affinché lo switch integrato funzioni occorre che tutti i convertitori di frequenza siano alimentati, dalla rete o dalla propria scheda opzionale 24 VCC.

3 3

Danfoss

# <span id="page-10-0"></span>NOTA!

Si noti che montando convertitori di frequenza di taglie di potenza diverse in una topologia lineare si possono avere cadute di alimentazione indesiderate.

I convertitori di frequenza si scaricano più velocemente rispetto a quelli più grandi. Ciò può causare la perdita del collegamento nella topologia lineare, il che può provocare il timeout della parola di controllo.

Per evitare ciò, montare i convertitori di frequenza con il tempo di scarica più lungo per primi nella topologia lineare.

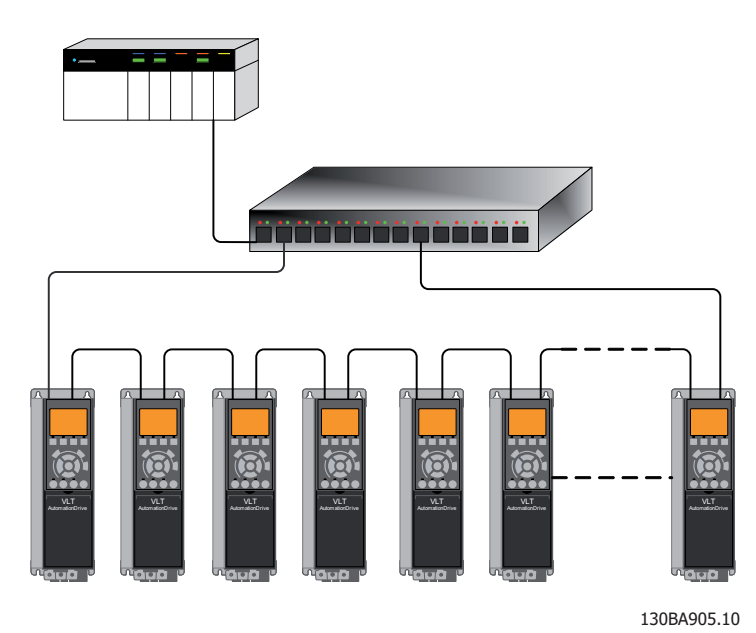

Disegno 3.4 Topologia lineare ad anello/ridondante

#### 3.1.5 Rete

La scelta di un adeguato mezzo trasmissivo per la rete Ethernet è della massima importanza. Solitamente per le applicazioni industriali vengono consigliati cavi Cat 5 e Cat 6. Entrambi i tipi sono disponibili nel tipo a doppino ritorno schermato o non schermato. I cavi schermati sono generalmente preferibili per le applicazioni negli ambienti industriale con convertitori di frequenza.

La lunghezza massima delle tratte di cavo tra gli switch deve essere 100 m.

Per distanze superiori e per fornire un migliore isolamento elettrico è possibile utilizzare cavi in fibra ottica.

Per collegare i vari dispositivi EtherNet/IP si possono utilizzare sia hub che switch. Si consiglia tuttavia di utilizzare sempre switch Ethernet adeguati all'impiego industriale. Gli hub dovrebbero sempre essere evitati poiché provocheranno collisioni. Per maggiori informazioni sulla commutazione IP, consultare la sezione: *Traffico IP* nel presente manuale.

# <span id="page-11-0"></span>3.1.6 Regole di progetto raccomandate

Quando si progettano reti Ethernet, è necessario porre particolare attenzione e adottare le opportune precauzioni per i componenti attivi.

Quando si progetta una rete per una topologia ad anello, è importante ricordare che viene aggiunto un piccolo ritardo per ogni switch presente sulla linea.

Non è consigliato collegare più di 32 convertitori di frequenza in una linea in corrispondenza di ogni API. Non rispettare le regole di progetto suggerite, può portare a comunicazioni difettose.

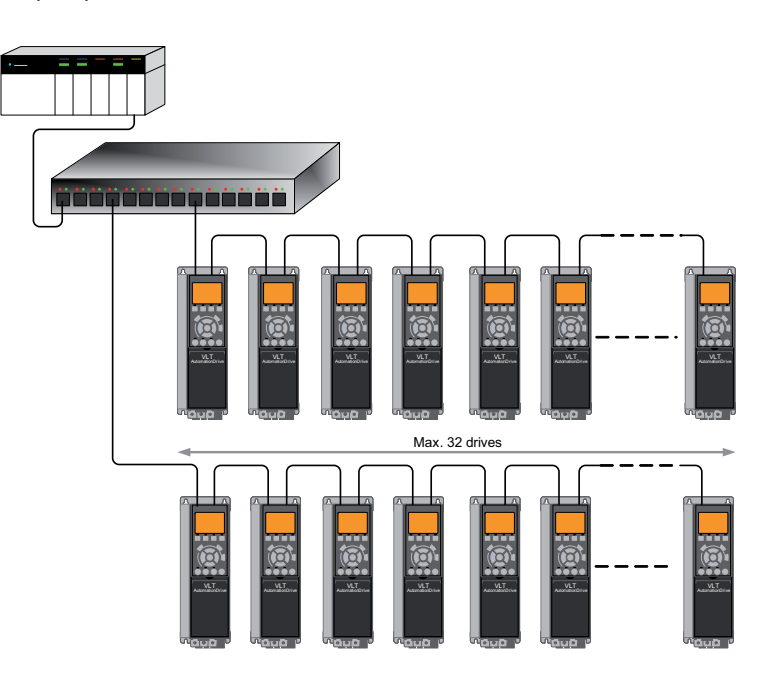

130BA907.10

Danfoss

# <span id="page-12-0"></span>3.1.7 Precauzioni EMC

Le seguenti precauzioni EMC sono consigliate per ottenere un funzionamento senza disturbi della Ethernet rete. Ulteriori informazioni sull'EMC sono disponibili nella Guida alla progettazione del convertitore di frequenza.

# NOTA!

#### È necessario rispettare le norme nazionali e locali in materia, ad esempio quelle riguardanti la messa a terra di protezione.

Il cavo di comunicazione Ethernet deve essere tenuto lontano dai cavi motore e dai cavi della resistenza freno al fine di evitare l'accoppiamento di disturbi alle alte frequenze tra cavi. Generalmente, è sufficiente una distanza di 200 mm (8 pollici), ma generalmente è consigliato mantenere la maggiore distanza possibile tra i cavi, specialmente dove i cavi corrono in parallelo per lunghe distanze. Quando la posa incrociata è inevitabile, il cavo Ethernet deve incrociare i cavi motore e i cavi della resistenza freno con un angolo di 90 gradi.

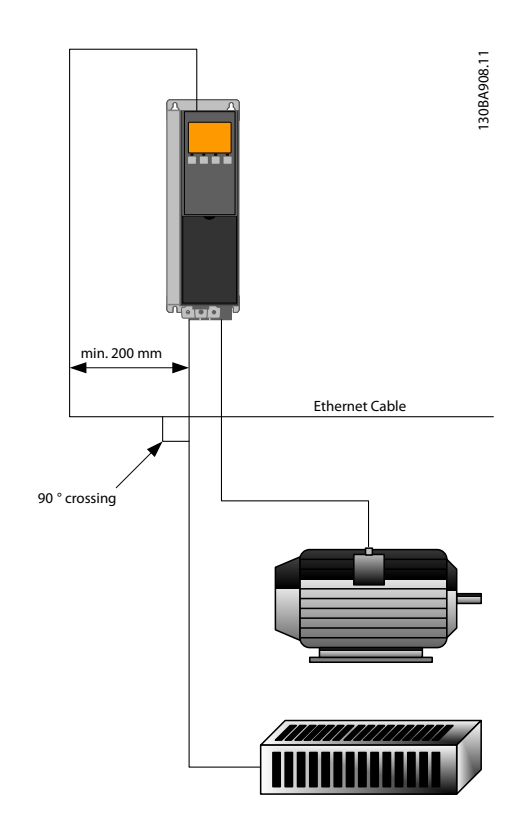

Danfoss

# <span id="page-13-0"></span>4 Procedura di configurazione

#### 4.1.1 Impostazioni IP

Tutti i parametri relativi a IP sono situati nel gruppo di parametri 12-0\*:

- *12-00 IP Address Assignment*
- *12-01 IP Address*
- *12-02 Subnet Mask*
- *12-03 Default Gateway*
- *12-04 DHCP Server*
- *[12-05 Lease Expires](#page-34-0)*
- *[12-06 Name Servers](#page-34-0)*
- *[12-07 Domain Name](#page-34-0)*
- *12-08 Host Name*
- *[12-09 Physical Address](#page-34-0)*

L'opzione MCA 121 offre numerose alternative per la configurazione dell'indirizzo IP.

#### Impostare il convertitore di frequenza con un indirizzo IP assegnato manualmente:

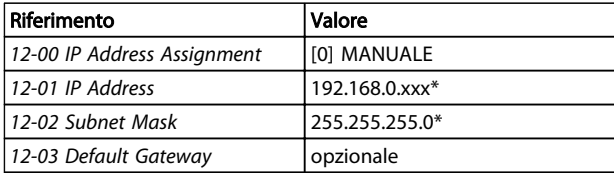

*\*= esempio di indirizzo IP Classe C. Si può inserire qualsiasi indirizzo valido.*

# NOTA!

#### Dopo aver impostato manualmente i parametri IP è necessario spegnere e riaccendere.

#### Configurazione del convertitore di frequenza con indirizzo IP assegnato automaticamente (BOOTP/DHCP):

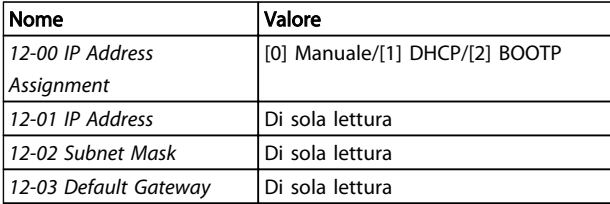

Se l'indirizzo IP è assegnato dal server DHCP/BOOTP/DCP, i valori *Indirizzo IP* e *Subnet Mask* possono essere letti in *12-01 IP Address* e *12-02 Subnet Mask*. In *12-04 DHCP Server* viene visualizzato l'indirizzo IP del server DHCP o BOOT rilevato. Solo per DHCP: Il periodo di validità residuo può essere letto in *[12-05 Lease Expires](#page-34-0)*.

In *[12-09 Physical Address](#page-34-0)* è visualizzato l'indirizzo MAC dell'opzione, uguale a quello stampato nell'etichetta della scheda. Utilizzando assegnamenti fissi con DHCP e BOOTP, l'indirizzo fisico MAC è collegato ad un indirizzo IP fisso.

# NOTA!

Se non si riceve alcuna risposta DHCP o BOOTP dopo 4 tentativi (ad es. se il server DHCP/BOOTP è spento), l'opzione torna all'ultimo indirizzo IP funzionante.

*12-03 Default Gateway* è opzionale e viene utilizzato solo nelle reti instradate.

*[12-06 Name Servers](#page-34-0) [12-06 Name Servers](#page-34-0)*

- *12-08 Host Name*
- 

Vengono utilizzati con i sistemi DNS (Domain Name Server) e sono opzionali. Se si sceglie DHCP o BOOTP per l'assegnazione dell'indirizzo IP, questi parametri sono di sola lettura.

#### 4.1.2 Collegamento Ethernet Parametri

Il Gruppo parametri 12-1\* contiene le informazioni sul collegamento Ethernet:

- *12-10 Link Status*
- *[12-11 Link Duration](#page-34-0)*
- *12-12 Auto Negotiation*
- *12-13 Link Speed*
- *[12-14 Link Duplex](#page-34-0)*

I parametri della connessione Ethernet sono diversi per ogni porta.

*12-10 Link Status* e *[12-11 Link Duration](#page-34-0)* visualizza le informazioni sullo stato della connessione per ciascuna porta.

*12-10 Link Status* visualizzerà la presenza o l'assenza del collegamento in base allo stato della porta attuale. *[12-11 Link Duration](#page-34-0)* visualizzerà la durata del collegamento sulla porta attuale. Se il collegamento si interrompe il contatore si ripristina.

*12-12 Auto Negotiation* - è una funzione che permette a due dispositivi Ethernet collegati di scegliere parametri di trasmissione comuni, come la velocità e la modalità duplex. Durante questo processo, dispositivo dapprima si comunicano le proprie capacità in merito a tali parametri e quindi scelgono la modalità di trasmissione più veloce che entrambi sono in grado di supportare.

Per default questa funzione è abilitata.

La mancanza di adeguamento tra i dispositivi può causare una riduzione delle prestazioni della connessione. Per evitare questo rischio è possibili disabilitare la funzione di Auto-negoziazione.

Se *12-12 Auto Negotiation* è impostato su OFF, la velocità del collegamento e la modalità duplex possono essere configurati manualmente in *12-13 Link Speed* e *[12-14 Link](#page-34-0) [Duplex](#page-34-0)*.

*12-13 Link Speed* - visualizza/imposta la velocità di connessione su ogni porta. "Nessuno" è visual. se non sono pres. link.

*[12-14 Link Duplex](#page-34-0)* - visualizza/imposta la modalità duplex su ogni porta.

La modalità half-duplex permette la comunicazione bidirezionale, ma in una sola direzione per volta (non simultaneamente).

La modalità full-duplex permette la comunicazione bidirezionale,e diversamente dall'half duplex, anche in contemporanea.

# <span id="page-15-0"></span>4.1.3 Configurazione dello scanner

#### File EDS

un file EDS (Electronic Data Sheet) generico in lingua inglese che include tutte le dimensioni di tensione e di potenza per la configurazione fuori linea.

Il file EDS può essere scaricato da:

http://www.danfoss.com/BusinessAreas/DrivesSolutions/Softwaredownload/DDFieldbus\_Setup\_Files.htm

## NOTA!

La versione attuale dei maggiori strumenti di configurazione EtherNet/IP non supporta i file EDS per dispositivi EtherNet/IP.

#### Configurazione di un master Rockwell

Per la configurazione di un convertitore di frequenza con MCA 121 per il funzionamento con uno scanner Rockwell (Allen-Bradley) tramite EtherNet/IP, il convertitore di frequenza deve essere aggiunto come un *Modulo generico Ethernet*.

Sotto la scheda *Informazioni generali*, immettere informazioni su: Nome del dispositivo, indirizzo IP, istanze di gruppi e grandezza dei dati

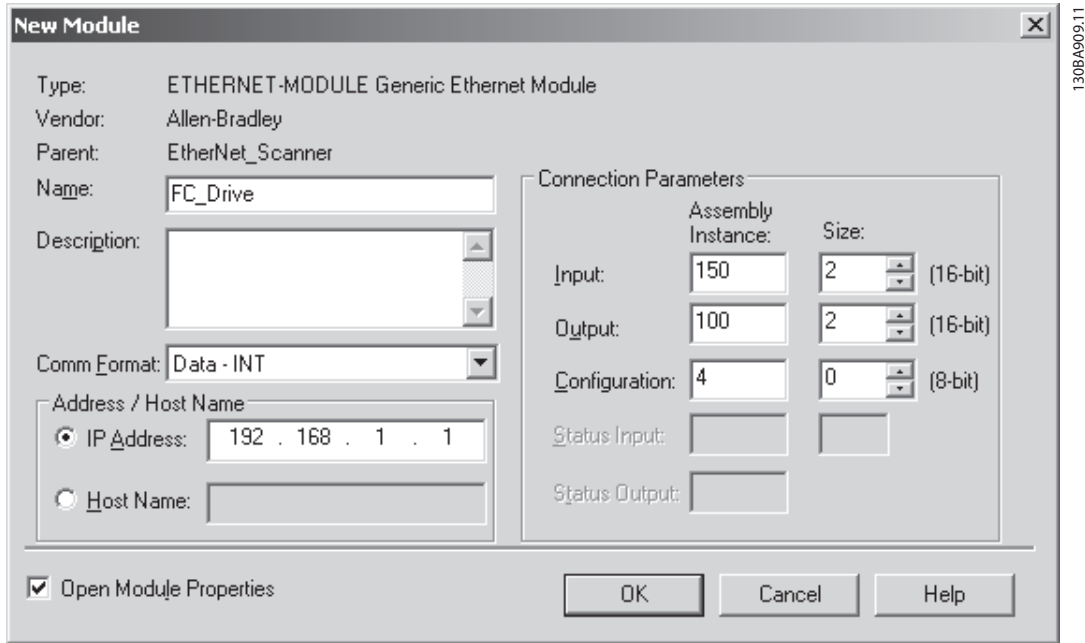

# NOTA!

Sotto *Configurazione nel collegamento* Parametri deve essere immesso "4" come istanza di gruppi.

# NOTA!

Notare che l'esempio mostra un collegamento di istanza di gruppi 20/70. Ciò richiede che *8-10 Control Profile* venga impostato su: ODVA.

Altri collegamenti supportati sono mostrati nella sezione: *gruppo I/O citato*.

Sotto la scheda *Connessione*, immettere informazioni su: RII e condizioni di guasto.

Danfoss

# <span id="page-16-0"></span>NOTA!

L'uso del punto a punto è consigliato per aumentare le prestazioni della rete. Se viene usato un collegamento di solo ascolto, è necessario selezionare multicast.

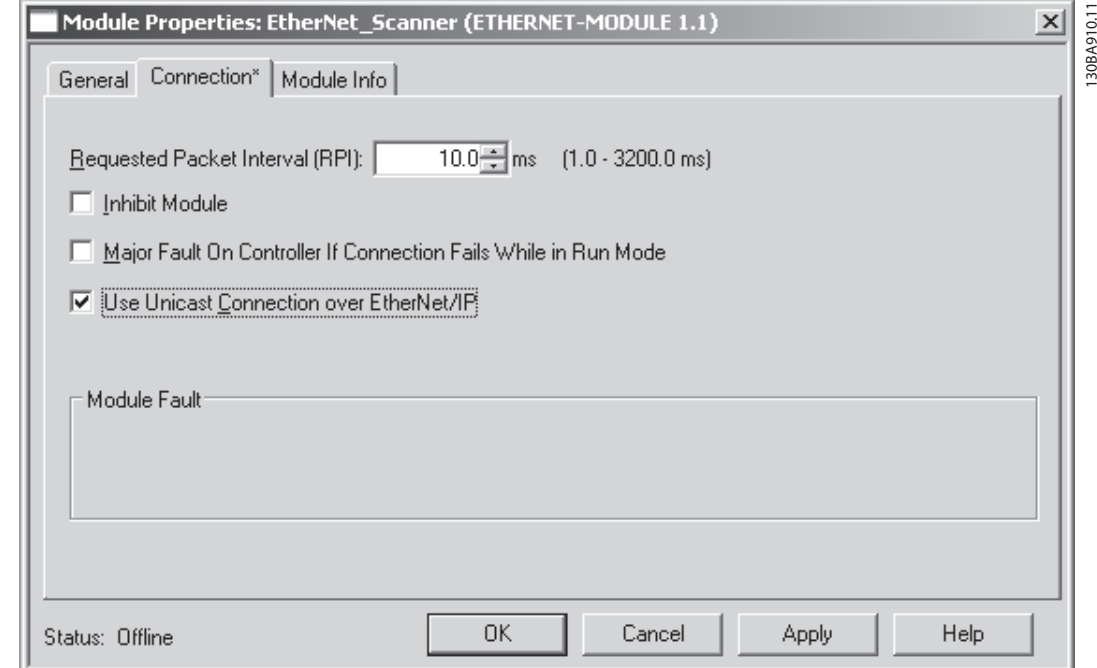

L'*informazione moduli* – questa scheda contiene informazioni generiche.

Il *Modulo ripristino* – questo pulsante provoca un ciclo di accensione simulato del convertitore di frequenza.

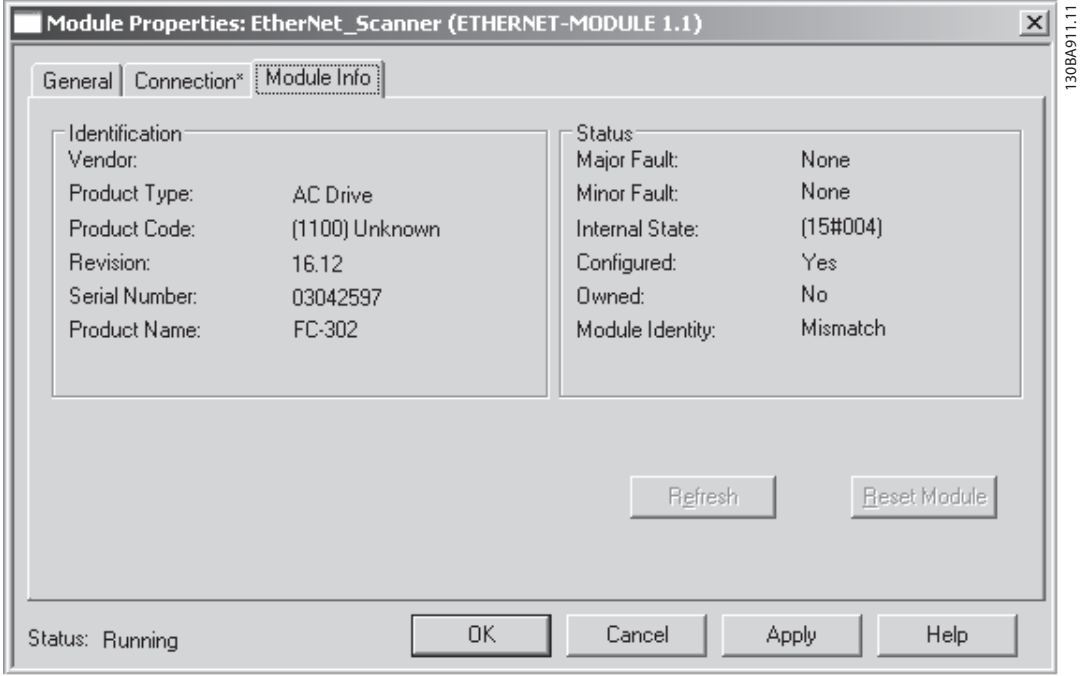

# NOTA!

Per maggiori informazioni sul comando CIP classe 1 Forward Open, consultare la sezione: *EtherNet/IP Collegamenti* nel capitolo *Procedura di controllo*.

## <span id="page-17-0"></span>4.1.4 Traffico IP

L'uso di una rete basata su Ethernet per scopi di automazione industriale richiede un design di rete attento e scrupoloso. Soprattutto l'uso di componenti di rete attivi come interruttori e router richiede conoscenze dettagliate sul comportamento del traffico IP.

Alcune questioni importanti:

#### Multicast

Traffico multicast; è traffico indirizzato a vari destinatari. Ogni host elabora il pacchetto multicast ricevuto per determinare se è il destinatario di tale pacchetto. In caso contrario, il pacchetto IP viene scartato. Ciò provoca un carico eccessivo della rete di ogni nodo della rete perché vengono inondati di pacchetti multicast. La natura del traffico EtherNet/IP è tale che il traffico origine-destinatario è Unicast (da punto a punto), ma il traffico destinatarioorigine è opzionalmente Multicast. Ciò consente di effettuare vari collegamenti di solo ascolto a un singolo host.

Nelle reti commutate, gli host rischiano anche di essere inondati di traffico multicast. Un interruttore generalmente inoltre il traffico mediante tabelle di indirizzi MAC osservando il campo dell'indirizzo sorgente di tutti i frame che riceve.

Un indirizzo MAC multicast non viene mai usato come indirizzo sorgente per un pacchetto. Tali indirizzi non appaiono nella tabella di indirizzi MAC e l'interruttore non possiede alcun metodo per apprenderli, pertanto inoltrerà tutto il traffico multicast a tutti gli host collegati.

#### IGMP

IGMP (Internet Group Management Protocol) è una parte integrale dell'IP. Consente agli host di partecipare o uscire da un gruppo di host multicast. Le informazioni sull'appartenenza al gruppo vengono scambiate tra un host specifico e il router multicast più vicino.

Per reti EtherNet/IP è essenziale che gli interruttori usati supportino IGMP Snooping. IGMP Snooping consente all'interruttore di "ascoltare" la conversazione IGMP tra host e router. Così facendo l'interruttore riconoscerà quali host sono membri di quale gruppo ed è in grado di inoltrare il traffico multicast solo agli host appropriati.

#### Ridondanza

Perché una Ethernet rete funzioni correttamente, deve esistere un solo percorso attivo tra due nodi. Il protocollo Spanning-Tree è un protocollo di gestione dei collegamenti che consente una ridondanza del percorso impedendo loop indesiderati nella rete.

Quando si verificano loop, alcuni interruttori vedono apparire stazioni su entrambi i suoi lati. Questa condizione confonde l'algoritmo inoltrante e consente l'inoltro di frame doppi.

#### Spanning tree

Per consentire una ridondanza del percorso, il protocollo Spanning Tree definisce un albero che riunisce tutti gli interruttori in una rete estesa. Il protocollo Spanning Tree costringe alcuni percorsi di dati ridondanti in uno stato di standby (bloccato). Se un segmento di rete nel protocollo Spanning Tree diventa irraggiungibile o se i costi del protocollo Spanning Tree cambiano, l'algoritmo spanningtree riconfigura la topologia del spanning tree e ristabilisce il collegamento attivando il percorso di standby.

Il funzionamento del protocollo Spanning Tree è necessario se i convertitore di frequenza funzionano in una topologia lineare ad anello/ridondante.

# <span id="page-18-0"></span>5 Procedura di controllo

# 5.1 Procedura di controllo

# 5.1.1 I/O istanze di gruppi

Istanze di gruppi I/O sono un numero di oggetti di controllo del processo con controllo comprendente un contenuto definito e informazioni di stato.

A differenza del DeviceNet è possibile il funzionamento con istanze asimmetriche. Ad es. 101/153 = 8 byte/20 byte.

Non è possibile mescolare istanze attraverso profili, ad es. 20/100. Istanze di gruppi devono essere conformi con il: profilo ODVA o profilo FC.

L'istanza di controllo può essere letta nel par. 12-20, *Istanza di controllo.*

La figura in basso mostra le opzioni dell'istanza gruppi I/O per il controllo e il monitoraggio del convertitore di frequenza.

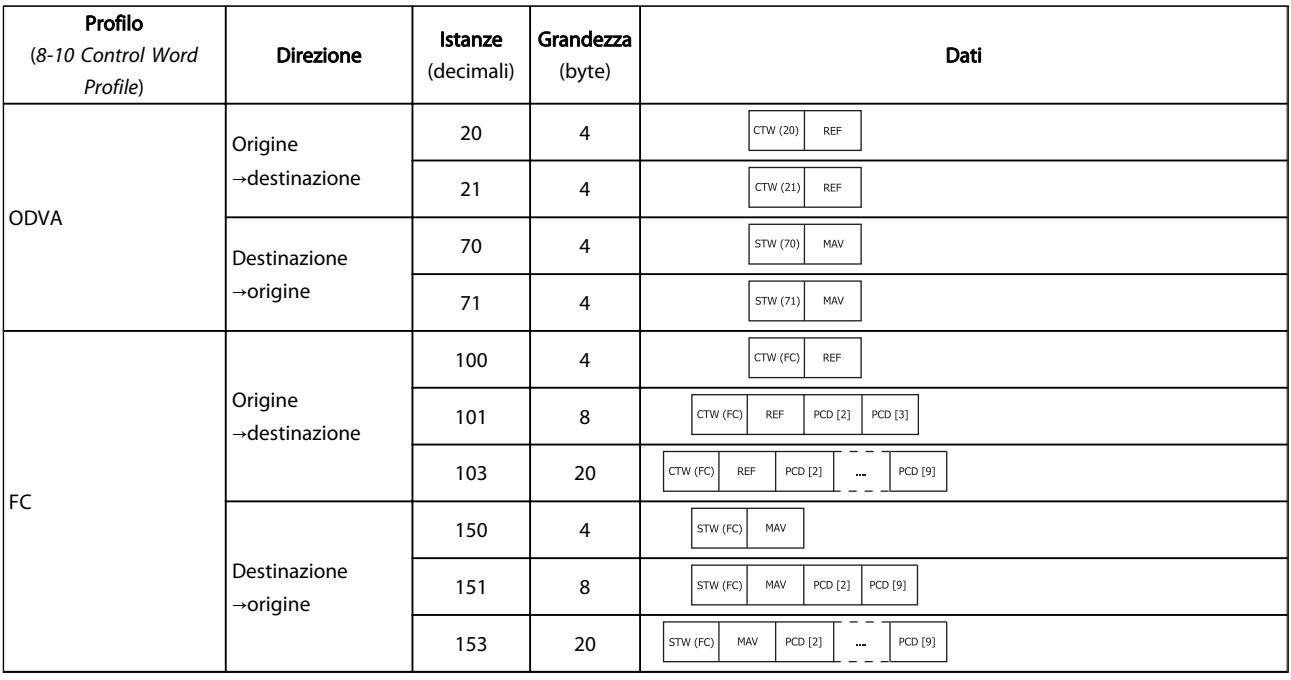

# NOTA!

Uso di dati di processo a 32 bit.

Per la configurazione di un parametro a 2 parole (a 32 bit) di lettura/scrittura, usare 2 array consecutivi nel par. 12-21 e 12-22, come [2]+[3], [4]+[5], [6]+[7] ecc. Leggi/scrivi i valori a 2 parole in array come: [3]+[4], [5]+[6], [7]+[8] non sono possibili.

# 5.1.2 Collegamenti EtherNet/IP

L'opzione MCA 121 supporta i collegamenti CIP descritti nelle seguenti sezioni:

5 5

# <span id="page-19-0"></span>5.1.3 Collegamento classe 1

Collegamento I/O che usa il trasporto TCP. Al massimo un collegamento di classe 1 viene supportato dall'opzione EtherNet/IP, ma vari collegamenti di solo ascolto possono essere stabiliti se multicast viene selezionato come tipo di trasporto. Questo tipo di collegamento viene usato per collegamenti I/O ciclici e collegamenti Change-Of-State. Il collegamento viene stabilito con un comando Forward Open contenente le seguenti informazioni:

#### Tipo di trasporto:

specificato per entrambe le direzioni:

- Origine-destinazione / destinazione-origine.
- Punto a punto
- Multicast (solo destinazione-origine)

#### Grandezza dei dati:

specificata (in byte) per entrambe le direzioni: Origine -> destinazione / destinazione -> origine.

La grandezza dei dati dipende dall'istanza di gruppi selezionata in: *Destinazione*.

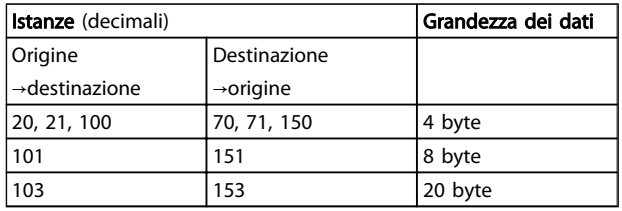

#### Packet rate:

specificato (in millisecondi) per entrambe le direzioni: Origine -> destinazione / destinazione -> origine. Packet rate minimo supportato: 1 ms

#### Timeout di inibizione della produzione:

specifica il tempo di timeout (in millisecondi) per entrambe le direzioni.

#### Trigger:

seleziona il tipo di trigger di trasporto:

- Ciclico (i dati vengono trasmessi sulla base dell'API)
- Change Of State (i dati vengono trasmessi solo con Change of State. I filtri COS vengono configurati nel par. 12-38 filtri COS)

#### Punti di collegamento

specificati per entrambe le direzioni: Origine -> destinazione / destinazione -> origine.

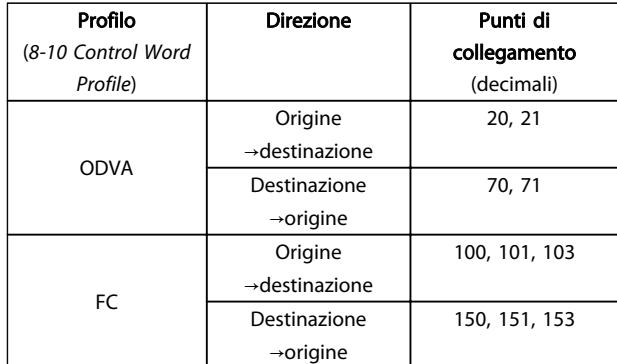

### 5.1.4 Collegamento classe 3

Collegamento ciclico che usa il trasporto UDP. Vengono supportati al massimo 6 collegamenti di classe 3. Questo tipo di collegamento viene usato per la messaggistica esplicita. Il collegamento viene stabilito con un comando Forward Open contenente le seguenti informazioni:

#### Nome del collegamento:

Nome dato al collegamento

#### Parametri del messaggio

- Codice del servizio
- Classe
- **Istanza**
- **Attributo**
- Membro
- Dati di richiesta

#### 5.1.5 Messaggi non collegati, UCMM

Collegamento non ciclico (singolo) che usa il trasporto TCP. Questo tipo di collegamento viene usato per la messaggistica esplicita. Il collegamento viene stabilito all'istante e non richiede alcun comando Forward Open.

#### Parametri dei messaggi

- Codice del servizio
- Classe
- **Istanza**
- **Attributo**
- **Membro**
- Dati di richiesta

Consultare la sezione Appendice per informazioni sull'accesso esplicito oggetto CIP.

Danfoss

Danfoss

# <span id="page-20-0"></span>5.1.6 Profilo parola di com.

Il profilo di controllo viene selezionato in *[8-10 Control Word](#page-31-0) [Profile](#page-31-0)*

- ODVA; dà accesso ai profili specifici di ODVA e a istanze di gruppi: 20, 21, 70 e 71
- FC; consente il profilo Danfoss e le istanze di gruppi: 100, 101, 103, 150, 151 e 153

Per maggiori informazioni sui vari profili, consultare le sezioni successive.

# NOTA!

#### Modifica del profilo di controllo

È solo possibile modificare il profilo di controllo mentre il convertitore di frequenza è arrestato. La parola di controllo e il riferimento non verranno ricalcolati per corrispondere al profilo selezionato, ma vengono mantenuti all'ultimo valore buono noto.

<span id="page-21-0"></span>5.1.7 Change of State, COS

La modalità di funzionamento controllata dagli eventi viene usata per minimizzare il traffico sulla rete. I messaggi vengono trasmessi solo se uno stato o un valore definito è cambiato. La condizione per innescare un messaggio COS è determinata dall'inserimento di filtri COS (*12-38 COS Filter*) per ogni bit nelle varie parole PCD.

Il filtro agisce come una funzione logica AND: Se un bit del filtro è impostato su "1", la funzione COS viene attivata quando c'è una modifica del bit corrispondente per la parola PCD.

Il parametro *12-38 COS Filter* può essere usato per filtrare gli eventi indesiderati per COS. Se un filtro viene impostato su 0, il bit dell'istanza I/O sarà incapace di produrre un messaggio COS. Per default, tutti i bit nel filtro COS sono impostati su 0.

Per segnalare che il collegamento non è stato interrotto o che il dispositivo non è spento, viene trasmesso un messaggio di heartbeat entro un intervallo di tempo specificato (intervallo di heartbeat). Questo intervallo è definito nell'attributo tempo di heartbeat dell'oggetto di collegamento, classe 0x01.

Per impedire che il dispositivo produca un traffico eccessivo sulla rete quando un valore cambia frequentemente, viene definito un tempo di inibizione della produzione in *12-37 COS Inhibit Timer*. Questo parametro definisce il tempo minimo tra due messaggi COS. Se *12-37 COS Inhibit Timer* è impostato su 0, il timer di inibizione della produzione viene disattivato.

 $\overline{\text{STW}}$ **MAV**  $PCD$  3  $\sim$ PCD<sub>9</sub> \*\*\*\*\*\*\*\*\*\*\*\*\*\*\*\*\*\*  $\overline{\phantom{a}}$  $\overline{\phantom{a}}$  $\overline{\phantom{a}}$  $\ddotsc$  $\mathbf{8}$  $\mathbf{g}$  $\mathbf{8}$  $\overline{\mathbf{g}}$  $\sqrt{2}$ STW MAV PCD<sub>3</sub> PCD<sub>9</sub>  $\ddotsc$ 000000000000000 000000000000000 000000000000000 000000000000000 130BA922.10 .<br>... COS filer 0<br>Par.: 12-38[0] COS filter 1<br>Par.: 12-38[1] COS filter 2<br>Par. 12-38[2] COS filter 9<br>Par. 12-23[9]  $\overline{\phantom{a}}$ 

*Disegno 5.1* mostra i vari PCD e i loro parametri filtro corrispondenti.

Danfoss

- <span id="page-22-0"></span>5.2 Profilo di controllo FC Danfoss
- 5.2.1 Profilo di controllo Danfoss FC

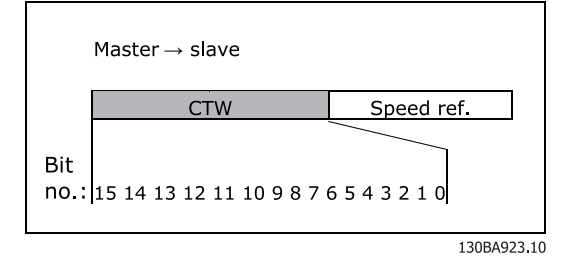

Disegno 5.1 (profilo *[8-10 Control Word Profile](#page-31-0)* = FC)

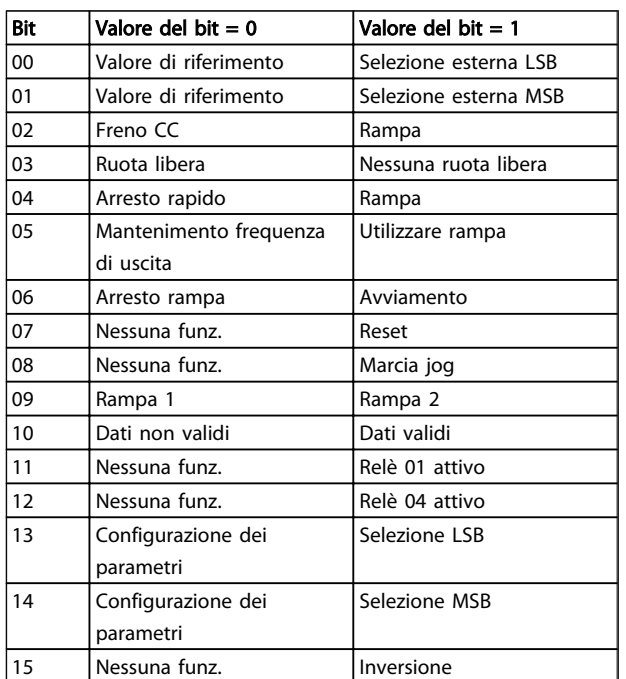

#### Spiegazione dei bit di controllo Bit 00/01

I bit 00 e 01 vengono utilizzati per scegliere fra i quattro valori di riferimento che vengono preprogrammati in *3-10 Preset Reference* secondo la tabella seguente:

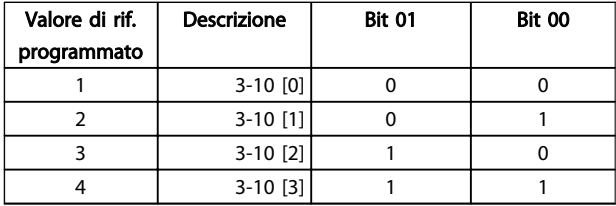

# NOTA!

#### Il *8-56 Preset Reference Select* viene fatta una selezione che consente di definire come il bit 00/01 si collega alla funzione corrispondente sugli ingressi digitali.

#### Bit 02, Frenatura CC:

Bit 02 = '0' determina una frenatura CC e l'arresto. La corrente di frenata e la durata vengono impostate in *2-01 DC Brake Current* e *2-02 DC Braking Time*. Bit 02 = '1' attiva la rampa, *3-41 Ramp 1 Ramp up Time*

#### Bit 03, Ruota libera:

Bit 03 = '0' induce il convertitore di frequenza a "lascia andare" immediatamente il motore (i transistor di uscita vengono "spenti"), in modo che possa girare liberamente fino all'arresto.

Bit 03 = '1' consente al convertitore di frequenza di avviare il motore se sono state soddisfatte le altre condizioni di avviamento.

# NOTA!

In *8-50 Coasting Select* viene fatta una selezione che consente di definire in che modo il bit 03 è collegato alla funzione corrispondente su un ingresso digitale.

#### Bit 04, Arresto rapido:

Bit 04 = '0' determina un arresto, in cui la velocità del motore viene ridotta a rampa fino all'arresto mediante *3-81 Quick Stop Ramp Time*.

#### Bit 05, Mantenimento uscita di frequenza:

Bit 05 = '0' determina il blocco della frequenza d'uscita corrente (in Hz). La frequenza di uscita bloccata può in seguito essere modificata solo tramite gli ingressi digitali (da *5-10 Terminal 18 Digital Input* a *5-15 Terminal 33 Digital Input*) programmati su *Speed up* e *Speed down*.

# NOTA!

Se è attivo Blocco uscita, il convertitore di frequenza può essere arrestato selezionando:

- Bit 03, Arresto a ruota libera
- Bit 02, Frenata CC
- Ingresso digitale (da *5-10 Terminal 18 Digital Input* a *5-15 Terminal 33 Digital Input*) programmato su *Frenata CC, Arresto a ruota libera* o *Ripristino e arresto a ruota libera*.

#### Bit 06, Avviamento/arresto rampa:

Bit 06 = '0' determina un arresto, in cui la velocità del motore viene ridotta a rampa fino all'arresto mediante il parametro di *riduzione in rampa* selezionato. Bit 06 = '1' consente al convertitore di frequenza di avviare il motore se sono state soddisfatte le altre condizioni di avviamento.

# NOTA!

#### In *8-53 Start Select* Avviamento consente di definire in che modo il Bit 06 Arresto/avviamento rampa è collegato alla funzione corrispondente su un ingresso digitale.

#### Bit 07, Ripristino:

Bit 07 = '0' nessun ripristino. Bit 07 = '1' ripristina uno scatto. Il ripristino viene attivato in corrispondenza del fronte di salita del segnale, vale a dire quando cambia da '0' logico a '1' logico.

#### Bit 08, Marcia jog:

Bit 08 = '1' fa sì che la frequenza di uscita venga determinata tramite *3-19 Jog Speed [RPM]*.

#### Bit 09, Selezione della rampa 1/2:

Bit 09 = '0' significa che la rampa 1 è attiva (da *3-40 Ramp 1 Type* a *3-47 Ramp 1 S-ramp Ratio at Decel. Start*). Bit 09 = '1' significa che la rampa 2 (da *3-50 Ramp 2 Type* a *3-57 Ramp 2 S-ramp Ratio at Decel. Start*) è attiva.

#### Bit 10, Dati non validi/dati validi:

Questo bit comunica al convertitore di frequenza se la parola di controllo deve essere utilizzata o ignorata. Bit 10 = '0' fa sì che la parola di controllo venga ignorata; bit 10 = '1' fa sì che la parola di controllo venga usata. La parola di controllo è sempre contenuta nel telegramma, indipendentemente dal tipo di telegramma usato; questa funzione è utile per 'disattivare' la parola di controllo quando non è necessaria per aggiornare o leggere i parametri.

#### Bit 11, Relè 01:

Bit  $11 = '0'$ : relè non attivato. Bit  $11 = '1'$ : relè 01 attivato, purché *Bit parola di controllo 11* sia stato scelto in *5-40 Function Relay*.

#### Bit 12, Relè 02:

Bit 12 = '0': il relè 02 non è stato attivato. Bit 12 = '1': il relè 02 è stato attivato, purché *Bit parola di controllo 12* sia stato scelto in *5-40 Function Relay*.

#### Bit 13/14, Selezione del setup:

I bit 13 e 14 vengono usati per selezionare uno dei quattro configurazioni di menu in base alla seguente tabella:

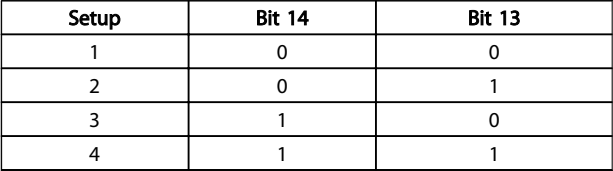

La funzione è solo possibile se in *0-10 Active Set-up* è selezionato *Multi setup*.

# NOTA!

In *8-55 Set-up Select* viene fatta una selezione che consente di definire come il bit 13/14 si colleghi alla funzione corrispondente sugli ingressi digitali.

#### Bit 15 Inversione:

Bit  $15 = '0'$ : nessuna inversione. Bit  $15 = '1'$ : inversione. Nota: Nell'impostazione di fabbrica, l'inversione è impostata su *digitale* in *[8-54 Reversing Select](#page-33-0)*. Il bit 15 determina un'inversione solo se viene selezionato *Logica AND o Logica OR*.

#### <span id="page-24-0"></span>5.2.2 Parola di stato secondo il profilo FC (STW)

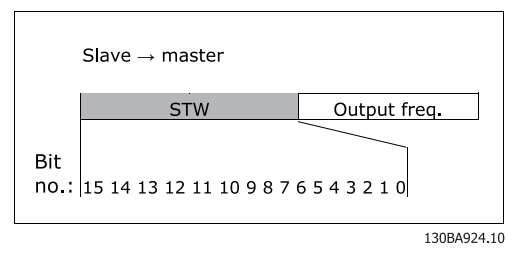

#### Disegno 5.2 (*[8-10 Control Word Profile](#page-31-0)*)

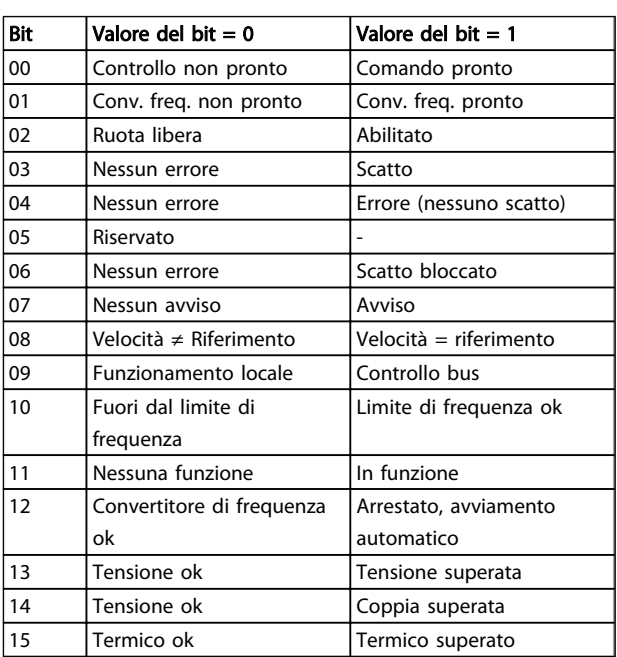

#### Spiegazione dei bit di stato

#### Bit 00, Comando pronto:

Bit 00 = '0' significa che il convertitore di frequenza è scattato. Bit 00 = '1' significa che i comandi del convertitore di frequenza sono pronti ma che la sezione di potenza non sta necessariamente ricevendo alcuna alimentazione (in caso di alimentazione 24 V esterna ai comandi).

#### Bit 01, Convertitore di frequenza pronto:

Bit 01 = '1'. Il convertitore di frequenza è pronto per funzionare.

#### Bit 02, Arresto a ruota libera:

Bit 02 = '0'. Il convertitore di frequenza ha lasciato andare il motore. Bit 02 = '1'. Il convertitore di frequenza può avviare il motore in caso di invio di un comando di avviamento.

#### Bit 03, Nessun errore/scatto:

Bit 03 = '0' significa che il convertitore di frequenza non è in modalità di quasto. Bit 03 = '1' significa che il convertitore di frequenza è scattato e che è necessario un segnale di ripristino per ristabilire il funzionamento.

#### Bit 04, Nessun errore/errore (nessuno scatto):

Bit 04 = '0' significa che il convertitore di frequenza non è in modalità di guasto. Bit 04 = '1' significa che è presente un errore del convertitore di frequenza ma nessuno scatto.

#### Bit 05, riservato:

Il Bit 05 non è utilizzato nella parola di stato.

#### Bit 06, Nessun errore / scatto bloccato:

Bit 06 = '0' significa che il convertitore di frequenza non è in modalità di guasto. Bit 06 = '1' significa che il convertitore di frequenza è scattato e bloccato.

#### Bit 07, Nessun avviso/avviso:

Bit 07 = '0' significa che non ci sono avvertenze. Bit 07 = '1' significa che è apparsa un'avvertenza.

#### Bit 08, Velocità≠ riferimento/velocità = riferimento:

Bit 08 = '0' significa che il motore è in funzione ma che la velocità attuale è diversa dal riferimento alla velocità preimpostato. Questo può ad esempio avvenire mentre la velocità viene aumentata/ridotta durante l'avviamento/ l'arresto. Bit 08 = '1' significa che la velocità attuale del motore è uguale al riferimento di velocità preimpostato.

#### Bit 09, Funzionamento locale/controllo bus:

Bit 09 = '0' significa che [STOP/RESET] viene attivato sul quadro di comando oppure Controllo locale è selezionato in *3-13 Reference Site*. Non è possibile controllare il convertitore di frequenza mediante la comunicazione seriale. Bit 09 = '1' significa che è possibile controllare il convertitore di frequenza mediante il bus di campo/ comunicazione seriale.

#### Bit 10, Fuori dal limite di frequenza:

Bit 10 = '0', se la frequenza di uscita ha raggiunto il valore in *4-11 Motor Speed Low Limit [RPM]* o *4-13 Motor Speed High Limit [RPM]*. Bit 10 = '1' significa che la frequenza di uscita rientra nei limiti definiti.

#### Bit 11, Nessuna funzione/in funzione:

Bit 11 = '0' significa che il motore non è in funzione. Bit 11 = '1' significa che il convertitore di frequenza ha ricevuto un segnale di avviamento oppure che la frequenza di uscita è superiore a 0 Hz.

#### Bit 12, Convertitore di frequenza OK/stallo, avviamento automatico:

Bit 12 = '0' significa che l'inverter non è soggetto a temperatura eccessiva temporanea. Bit 12 = '1' significa che l'inverter si arresta a causa della sovratemperatura ma l'apparecchio non è scattato e riprenderà a funzionare una volta cessata la sovratemperatura.

#### Bit 13, Tensione OK/Tensione superata:

Bit 13 = '0' significa che non ci sono avvisi relativi alla tensione. Bit 13 = '1' significa che la tensione CC del circuito intermedio nel convertitore di frequenza è troppo bassa o troppo alta.

#### Bit 14, Coppia OK/limite di coppia superato:

Bit 14 = '0' significa che la corrente motore è inferiore al limite di coppia selezionato nel par. 4-16 e al limite di coppia 4-17. Bit 14 = '1' significa che il limite di coppia nel par. 4-16 e il limite di coppia 4-17 è stato superato. La coppia nominale può essere letta in *16-16 Torque [Nm]*.

# Bit 15, Termico OK/limite superato:

Bit 15 = '0' significa che i timer per la protezione termica del motore e la protezione termica del convertitore di frequenza non hanno superato il 100%. Bit 15 = '1' significa che uno dei limiti ha superato il 100%.

# <span id="page-26-0"></span>5.3 Profilo di controllo ODVA

5.3.1 Parola di controllo sotto istanze 20/70 e 21/71

Impostare *[8-10 Control Word Profile](#page-31-0)* su ODVA.

La parola di controllo nell'istanza 20 e 21 è definita come segue:

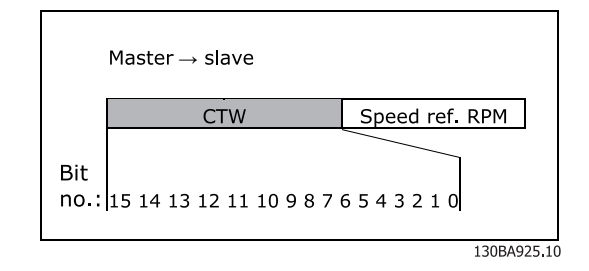

# NOTA!

5 5

I bit 00 e 02 nell'istanza 20 sono identici ai bit 00 e 02 nell'istanza 21 più estesa.

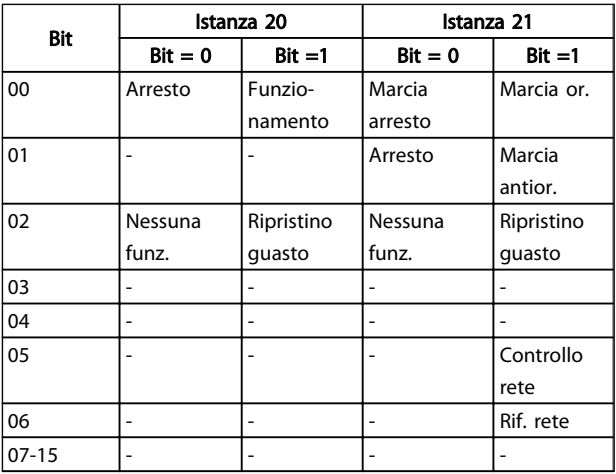

#### Spiegazione dei bit:

#### Bit 0, Marcia or.:

Bit 0 = "0" significa che il convertitore di frequenza ha un comando di arresto. Bit 0 = "1" provoca un comando di avvio e il convertitore di frequenza inizierà a far girare il motore in senso orario.

#### Bit 1, Marcia antior.:

Bit  $1 = "0"$  determina un arresto del motore. Bit  $1 = "1"$ determina un avviamento del motore.

#### Bit 2, Ripristino guasto:

Bit 2 = "0" significa che non vi sarà alcun ripristino dello scatto. Bit  $2 = "1"$  significa che uno scatto viene ripristinato.

#### Bit 3, Nessuna funzione: Il bit 3 non ha alcuna funzione.

Bit 4, Nessuna funzione:

Il bit 4 non ha alcuna funzione.

#### Bit 5, Controllo rete:

Bit 5 = "0" significa che convertitore di frequenza viene controllato dagli ingressi standard. Bit 5 = "1" significa che EIP controlla il convertitore di frequenza.

# NOTA!

#### Si noti che le modifiche interesseranno i parametri da 8-50 a 8-56.

#### Bit 6, Riferimento di rete:

Bit 6 = "0": il riferimento proviene dagli ingressi standard. Bit 6 = il riferimento "1" proviene dall'EIP.

# NOTA!

Tenere presente che le modifiche interesseranno *3-15 Reference Resource 1* fino a *3-17 Reference Resource 3*. Per il riferimento di velocità, vedere la sezione *Valore di riferimento velocità bus sotto le istanze 20/70 e 21/71*.

### 5.3.2 Parola di stato sotto le istanze 20/70 e 21/71

La parola di stato nelle istanze 70 e 71 è definita nel modo seguente:

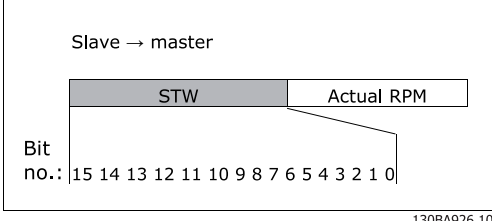

130BA926.10

# <span id="page-27-0"></span>NOTA!

I bit 00 e 02 nell'istanza 70 sono identici ai bit 00 e 02 nell'istanza 71 più estesa.

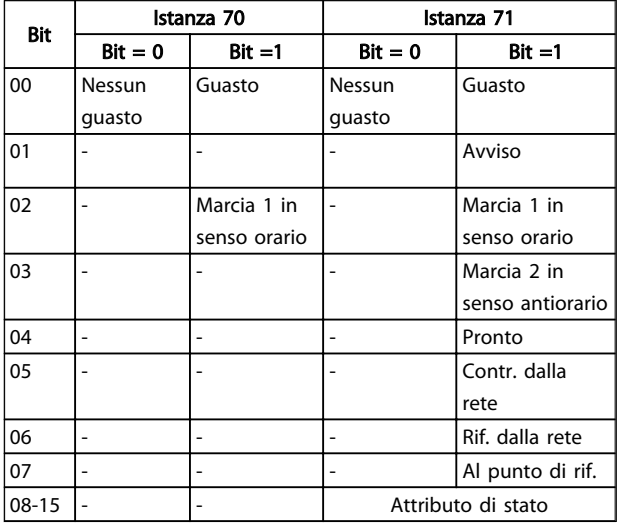

#### Spiegazione dei bit:

#### Bit 0, Guasto:

Bit 0 = "0" significa che non c'è alcun guasto nel convertitore di frequenza. Bit  $0 = "1"$  significa che è presente un guasto nel convertitore di frequenza.

#### Bit 1, Avviso:

Bit 0 = "0" significa che la situazione è normale. Bit 0 = "1" significa che si è verificata una situazione anomala.

#### Bit 2, Marcia 1:

Bit 2 = "0" significa che il convertitore di frequenza non è in uno di questi stati o che Marcia 1 non è impostata. Bit 2 = "1" significa che l'attributo di stato del convertitore di frequenza è abilitato o in fase di arresto oppure che Arresto per guasto e il bit 0 (Marcia 1) della parola di controllo sono impostati contemporaneamente.

#### Bit 3, Marcia 2:

Bit 3 = "0" significa che il convertitore di frequenza non è in nessuno di questi stati o che Marcia 2 non è impostata. Bit 3 = "1" significa che l'attributo di stato del convertitore di frequenza è abilitato o in fase di arresto, oppure che l'arresto per guasto e il bit 0 (Marcia 2) della parola di controllo sono impostati contemporaneamente.

#### Bit 4, Pronto:

Bit 4 = "0" significa che l'attributo di stato è in un altro stato. Bit 4 = "1" significa che l'attributo di stato è pronto, abilitato o in fase di arresto.

#### Bit 5, Controllo dalla rete:

Bit 5 = "0" significa che il convertitore di frequenza viene controllato dagli ingressi standard. Bit 5 = "1" significa che l'EIP controlla (avvio, arresto, inversione) il convertitore di frequenza.

#### Bit 6, Rif. dalla rete:

Bit 6 = "0" significa che il riferimento viene dagli ingressi al convertitore di frequenza. Bit 6 = "1" significa che il riferimento viene da EIP.

#### Bit 7, Al punto di riferimento:

Bit 7 = "0" significa che il motore è in funzione ma che la velocità attuale è diversa dal riferimento di velocità preimpostato, vale a dire che la velocità viene aumentata/ ridotta durante l'avviamento/arresto. Bit 7 = "1" significa che il convertitore di frequenza e le velocità di riferimento sono uguali.

#### Bit 8 - 15, Attributo di stato:

(solo l'istanza 71) rappresenta l'attributo di stato del convertitore di frequenza come indicato nella seguente tabella:

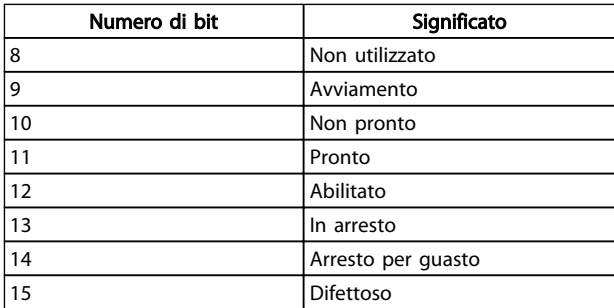

Per maggiori dettagli sulla velocità di uscita attuale, vedere la sezione *Velocità di uscita attuale sotto le istanze 20/70 e 21/71*.

Danfoss

### <span id="page-28-0"></span>5.4 Gestione dei riferimenti

## 5.4.1 Valore di riferimento velocità bus

 $0\% = 0$ hex

 $100\% = 4000$ hex

 $-100% = CO00$ hex

In funzione dell'impostazione di *3-00 Reference Range*, il riferimento viene messo in scala da – Max. a + Max. o da Min. a Max.

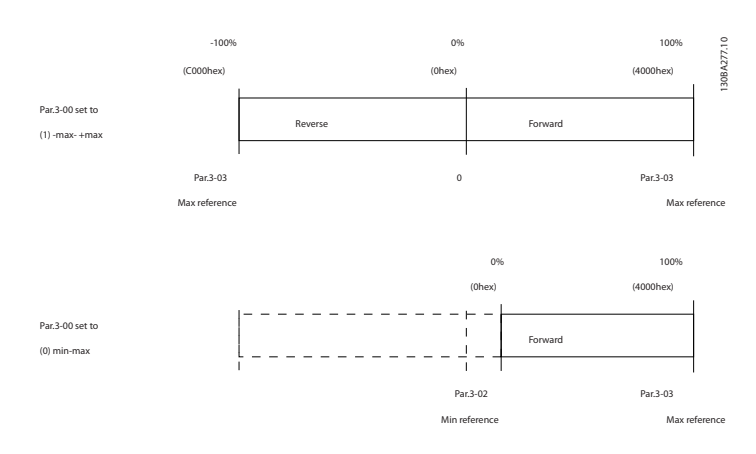

Il riferimento attuale [Rif. %] nel convertitore di frequenza dipende dalle impostazioni nei seguenti parametri:

- *1-23 Motor Frequency*
- *1-25 Motor Nominal Speed*
- *3-02 Minimum Reference*
- *3-03 Maximum Reference*

Tutti i riferimenti forniti al convertitore di frequenza vengono aggiunti al valore di riferimento totale. Se un riferimento deve essere controllato solo dal bus di campo, assicurarsi che tutti gli altri ingressi di riferimento siano zero.

Questo significa che i morsetti di ingresso digitali e analogici non dovrebbero essere usati per segnali di riferimento. L'impostazione di default (0%) dovrebbe essere mantenuta per riferimenti preimpostati in *3-10 Preset Reference*.

# **ATTENZIONE**

Se il riferimento della velocità bus è negativo e la parola di controllo contiene un segnale di marcia in senso antiorario, il convertitore di frequenza girerà in senso orario (- - è +).

MAV viene messo in scala allo stesso modo del riferimento.

Danfoss

<span id="page-29-0"></span>5.4.2 Valore di della velocità bus sotto istanze 20/70 e 21/71

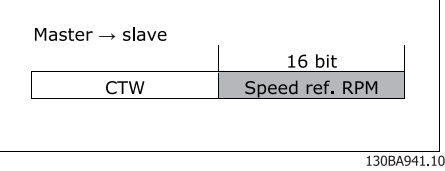

Il valore di riferimento della velocità dovrebbe essere trasmesso al convertitore di frequenza sotto forma di una parola a 16 bit. Il valore viene trasmesso direttamente in giri/min.

# <span id="page-30-0"></span>6 Parametri

### 6.1 Gruppo parametri 8-\*\*

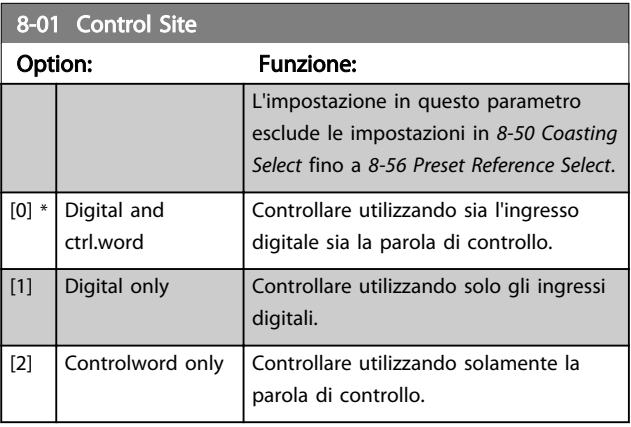

#### 8-02 Control Word Source

Selez. la fonte della parola di controllo: una tra le 2 interfacce seriali o le 4 opzioni installate. Durante l'accensione iniziale, il convertitore di frequenza imposta automaticamente questo parametro su *Opzione A* [3] se rileva un opzione bus di campo valido installato nello slot A. Se l'opzione viene tolta, il convertitore di frequenza rileva un cambiamento nella configurazione, riporta *8-02 Control Word Source* alle impostazioni di default RS-485 e quindi il convertitore di frequenza scatta. Se un'opzione viene installata dopo l'accensione iniziale, l'impostazione di *8-02 Control Word Source* non cambia, ma il convertitore di frequenza scatterà e visualizzerà: Allarme 67 *Opzione modificata*.

Quando si monta un'opzione bus in un convertitore di frequenza che non aveva niente di simile installato in precedenza è necessario prendere una decisione ATTIVA per spostare il controllo alla modalità basata sul bus. Questa è una precauzione per evitare modifiche indesiderate al sistema.

Questo parametro non può essere regolato mentre il motore è in funzione.

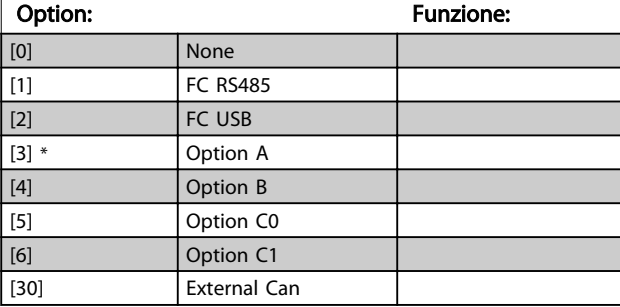

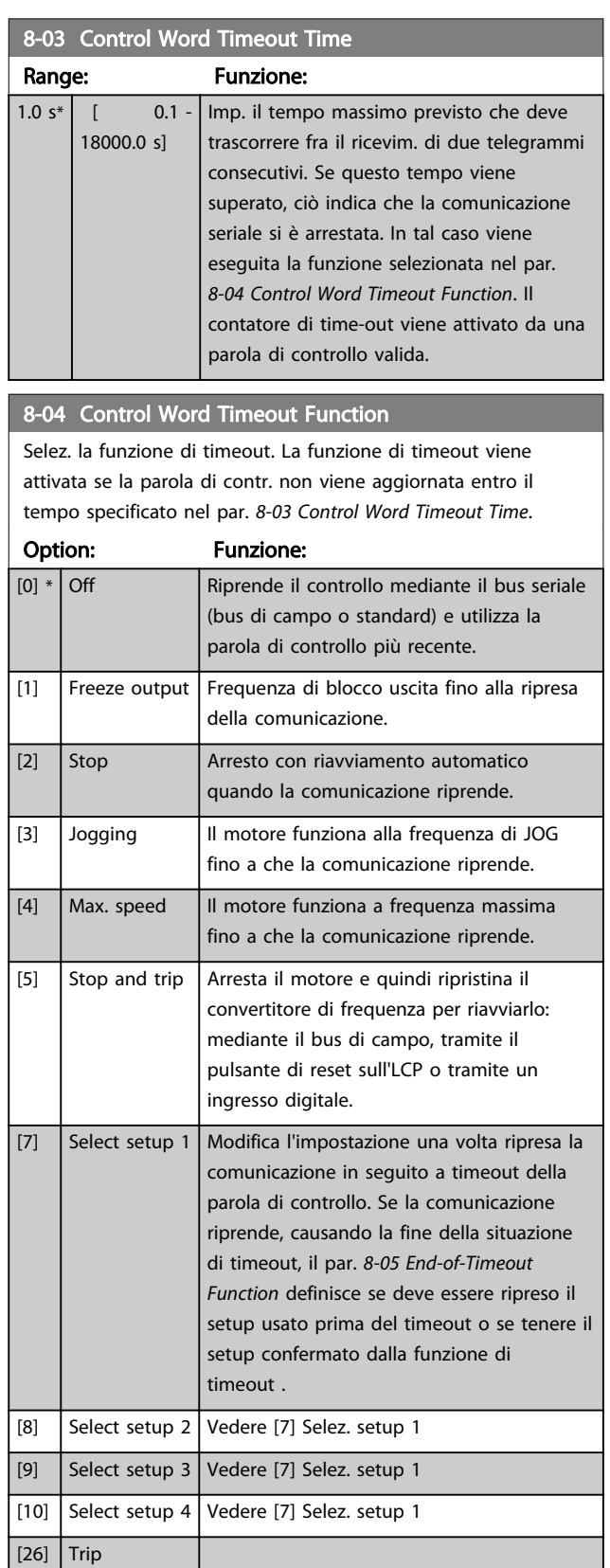

# <span id="page-31-0"></span>NOTA!

I seguenti parametri devono essere configurati per far sì che il cambiamento del setup possa avvenire durante un timeout.

Impostare il par. *0-10 Active Set-up* su *[9] Multi setup* e selezionare il collegamento pertinente nel par. *0-12 This Set-up Linked to*.

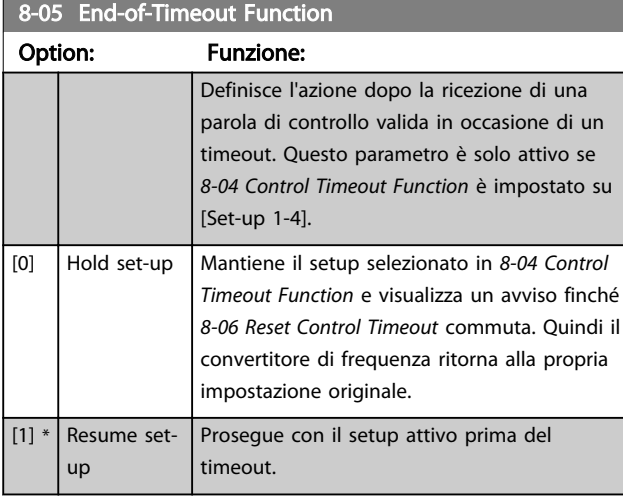

#### 8-06 Reset Control Word Timeout

Questo parametro è attivo solo se è stato selezionato *Setup mant.* [0] in *8-05 End-of-Timeout Function*.

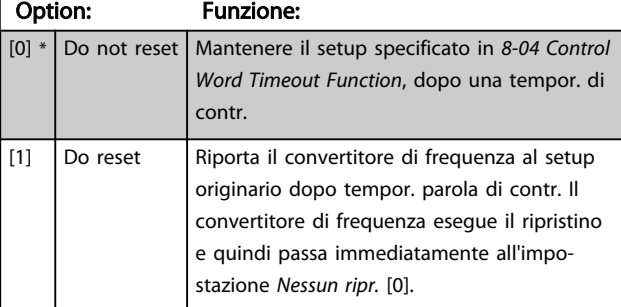

#### 8-10 Control Word Profile

Selez. l'interpretazione della parola di controllo e di stato corrisp. al bus di campo installato. Solo le selezioni valide per il bus di campo installato nello slot A saranno visibili nel display LCP. Per indicazioni sulla selezione di *Profilo FC* [0] e *Profilo PROFIdrive* [1] vedere la sezione *Comunicazione seriale tramite interfaccia RS 485*.

Per avere ulteriori indicazioni relative alla scelta del *Profilo PROFIdrive* [1], , *ODVA* [5] e *CANopen DSP 402* [7], fare riferimento alle istruzioni operative per il bus di campo installato.

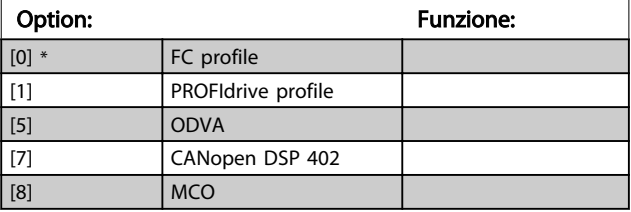

#### 8-13 Parola di stato configurabile (STW)

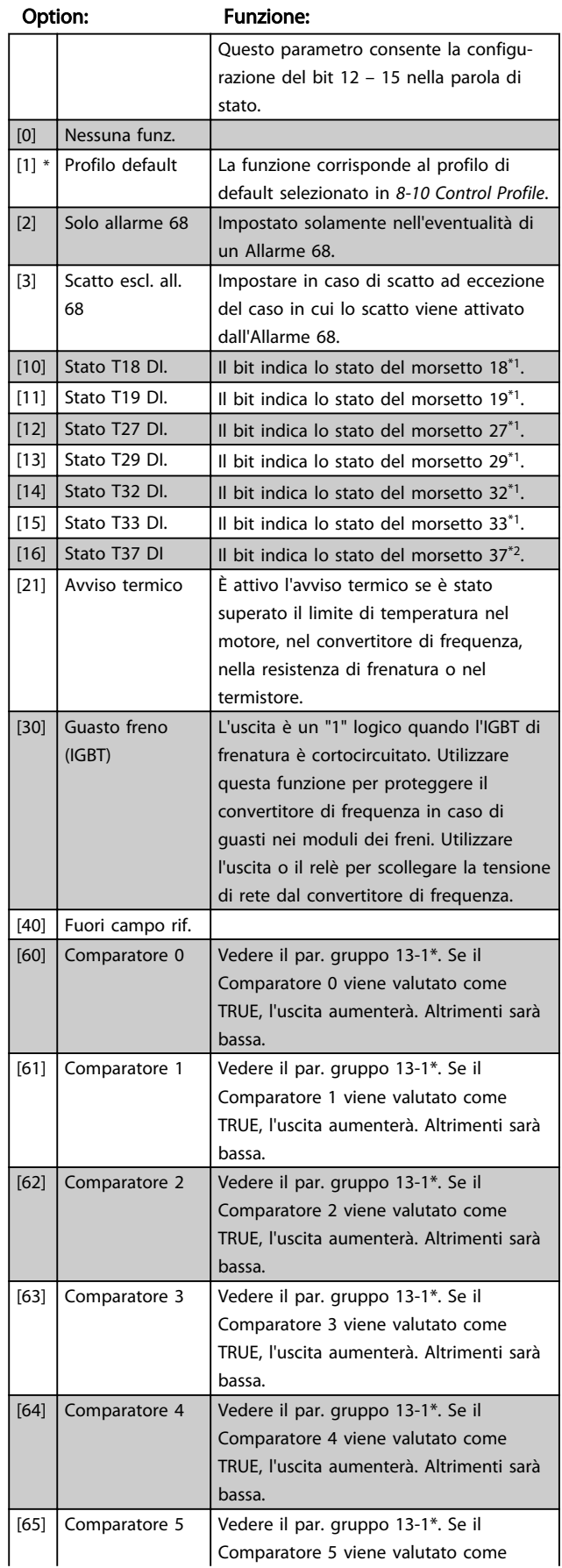

Danfoss

Danfoss

# <span id="page-32-0"></span>8-13 Parola di stato configurabile (STW)

![](_page_32_Picture_486.jpeg)

# 8-13 Parola di stato configurabile (STW)

![](_page_32_Picture_487.jpeg)

### 8-14 Configurable Control Word CTW

![](_page_32_Picture_488.jpeg)

# 8-50 Coasting Select

![](_page_32_Picture_489.jpeg)

### 8-51 Quick Stop Select

Scegliere se controll. la funz. arresto rapido mediante morsetti (ingr. digitale) e/o bus.

![](_page_32_Picture_490.jpeg)

#### 8-52 DC Brake Select

![](_page_32_Picture_491.jpeg)

6 6

Danfoss

<span id="page-33-0"></span>Parametri MCA 121 EtherNet/IP

![](_page_33_Picture_465.jpeg)

8-53 Start Select Funzione:

![](_page_33_Picture_466.jpeg)

# 8-54 Reversing Select

![](_page_33_Picture_467.jpeg)

# 8-55 Set-up Select

![](_page_33_Picture_468.jpeg)

![](_page_33_Picture_469.jpeg)

# 6.2 Gruppo parametri 12-\*\*

# 6.2.1 12-0\* Impostazioni IP

![](_page_33_Picture_470.jpeg)

#### Range: Funzione:  $[000.000.000.000 -$ 255.255.255.255] Configurare l'indiriz. IP per l'opzione. Sola lettura se *12-00 IP Address Assignment* è imp. su DHCP o BOOTP.

6 6

*Address Assignment* è imp. su DHCP o

![](_page_34_Picture_2.jpeg)

![](_page_34_Picture_398.jpeg)

12-03 Gateway default

<span id="page-34-0"></span>12-02 Subnet Mask

![](_page_34_Picture_399.jpeg)

# 6 6

![](_page_34_Picture_400.jpeg)

# NOTA!

Dopo aver impostato manualmente i parametri IP è necessario spegnere e riaccendere.

![](_page_34_Picture_401.jpeg)

![](_page_34_Picture_402.jpeg)

![](_page_34_Picture_403.jpeg)

12-08 Nome di host

Range: Funzione:

Vuoto [0-19 caratteri] Nome logico (assegnato) dell'opzione.

![](_page_34_Picture_404.jpeg)

# 6.2.2 12-1\* Parametri link Ethernet

![](_page_34_Picture_405.jpeg)

#### Option: Funzione:

![](_page_34_Picture_406.jpeg)

#### 12-13 Velocità di collegamento

![](_page_34_Picture_407.jpeg)

![](_page_34_Picture_408.jpeg)

![](_page_35_Picture_2.jpeg)

# <span id="page-35-0"></span>6.2.3 12-2\* Dati di processo

![](_page_35_Picture_418.jpeg)

![](_page_35_Picture_419.jpeg)

# NOTA!

Per la configuraz. della lett/scritt. dei par. a 2 parole (32 bit), util. 2 array consecutivi in *12-21 Process Data Config Write* e *12-22 Process Data Config Read*.

![](_page_35_Picture_420.jpeg)

#### Option: Funzione: Questo parametro attiva una funzione che memorizza tutti i valori dei parametri nella memoria non volatile (EEPROM) mantenendo quindi i valori dei parametri allo spegnimento. Il parametro torna su "Off". [0] \* Off La funzione di memorizzazione funzione è inattiva. [1] Salva tutti i setup Tutti i valori dei parametri sono memorizzati nella memoria non volatile in tutti i quattro setup.

12-29 Memorizzare sempre

 $\boxed{1}$  On

![](_page_35_Picture_421.jpeg)

# 6.2.4 12-3\* EtherNet/IP

![](_page_35_Picture_422.jpeg)

# 12-31 Riferimento rete

Option: Funzione:

![](_page_35_Picture_423.jpeg)

12-32 Controllo rete

#### Option: Funzione:

![](_page_35_Picture_424.jpeg)

#### 12-33 Revisione CIP

![](_page_35_Picture_425.jpeg)

#### 12-34 Codice prodotto CIP

![](_page_35_Picture_426.jpeg)

<span id="page-36-0"></span>![](_page_36_Picture_440.jpeg)

![](_page_36_Picture_441.jpeg)

12-38 Filtri COS

![](_page_36_Picture_442.jpeg)

# 6.2.5 12-80 Altri servizi Ethernet

![](_page_36_Picture_443.jpeg)

# NOTA!

Funz. di diagn. cavo attiva in porte senza link (v. *12-10 Link Status*, *Stato link*).

# 12-91 Crossover autom.

![](_page_36_Picture_444.jpeg)

# NOTA!

La disabil. della funz. di crossover autom. richiede cavi Ethernet incrociati per il coll. a margherita delle opz.

![](_page_36_Picture_445.jpeg)

sono utilizzab. per la ricerca guasti di basso liv. Il par. visual. la somma di

porta 1 + porta 2.

![](_page_37_Picture_52.jpeg)

# <span id="page-38-0"></span>6.3 Elenco dei parametri

![](_page_38_Picture_667.jpeg)

![](_page_39_Picture_709.jpeg)

Danfoss

#### <span id="page-40-0"></span>Parametri MCA 121 EtherNet/IP

![](_page_40_Picture_306.jpeg)

# 6.4 Tipi di dati

6.4.1 Tipi di dati supportati dall'FC202/ FC300

#### Indice di conversione

Questo numero fa riferimento a una cifra di conversione sulla destra da usare in caso di scrittura o lettura di parametri.

![](_page_40_Picture_307.jpeg)

Danfoss

# <span id="page-41-0"></span>7 Ricerca guasti

### 7.1.1 Ricerca guasti passo dopo passo

#### Verificare: LED

L'opzione contiene due LED per indicare lo stato del dispositivo e la rete. Durante il funzionamento normale, l'MS ed almeno un LED NS mostrerà una luce verde costante.

![](_page_41_Picture_265.jpeg)

#### Tabella 7.1 MS: Stato del modulo

![](_page_41_Picture_266.jpeg)

Tabella 7.2 NS1 + NS2: stato della rete (uno per ogni porta)

#### Verificare: Stato del collegamento

Lo stato del collegamento Ethernet non può essere identificato direttamente per mezzo dei LED, se non è stabilito alcun collegamento CIP.

Usare *12-10 Link Status* per verificare la presenza del collegamento.

Usare *[12-11 Link Duration](#page-34-0)* per verificare che il collegamento è costantemente presente.

Il parametro mostrerà la durata del collegamento presente e sara preimpostato su 00:00:00:00 se il collegamento è interrotto.

#### Verificare: Cablaggio

In caso rari di errata configurazione del cablaggio, l'opzione potrebbe indicare la presenza di un collegamento, ma non è attiva alcuna comunicazione. In caso di dubbio, sostituire il cavo.

#### Verificare: Indirizzo IP

Verificare che l'opzione ha un indirizzo valido IP (fare riferimento alla sezione: Impostazioni IP) in *12-01 IP Address*. Se l'opzione ha identificato un indirizzo IP doppio, i LED NS si accenderanno con luce rossa costante. Se l'opzione è configurata per BOOTP o DHCP, verificare che un server BOOTP o DHCP sia collegato in *12-04 DHCP Server*. Se non è collegato alcun server, il parametro mostrerà: 000.000.000.000.

Danfoss

### <span id="page-42-0"></span>7.1.2 Parola di allarme e Parola di avviso

La parola di allarme e la parola di avviso sono indicate nel display in formato esadecimale. In presenza di più avvisi o allarmi, viene visualizzata una somma di tutti gli avvisi o allarmi. La parola di avviso e la parola di allarme vengono mostrate *16-90 Alarm Word* fino a *16-95 Ext. Status Word 2*. Per maggiori informazioni sui singoli allarmi e avvisi, consultare la Guida alla progettazione del convertitore di frequenza.

# NOTA!

#### Notare che la disponibilità dei singoli allarmi e avvisi dipende dal tipo di convertitore di frequenza.

#### Messaggi di avviso e allarme

Esiste una chiara distinzione tra allarmi e avvisi. Nel caso di un allarme, il convertitore di frequenza entrerà in una condizione di guasto. Dopo che la causa per l'allarme è stata eliminata, il master deve confermare il messaggio di allarme per riavviare il funzionamento del convertitore di frequenza. Un avviso, invece, può apparire quando si crea un condizione di avviso per poi scomparire quando le condizioni ritornano alla normalità, senza interferire nel processo.

#### Avvisi

Gli avvisi all'interno del convertitore di frequenza sono rappresentati da un singolo bit all'interno della parola di avviso. Una parola di avviso è sempre un parametro di azione. Lo stato del bit FALSE [0] significa nessun avviso, mentre lo stato del bit TRUE [1] significa avviso. Ogni stato del bit possiede un messaggio di testo. Oltre al messaggio con parola di avviso, il master verrà notificato tramite un cambiamento nella parola di stato.

#### Allarmi

Dopo un messaggio di allarme il convertitore di frequenza entra nella condizione di guasto. Il convertitore di frequenza può tornare a funzionare solo dopo che il guasto è stato corretto e il master ha confermato il messaggio di allarme tramite un bit della parola di controllo. Tutti gli allarmi all'interno del convertitore di frequenza sono rappresentati da un singolo bit nella parola di allarme. Una parola di allarme è sempre un parametro di azione. Il bit di stato FALSE [0] significa nessun allarme, mentre il bit di stato TRUE [1] significa allarme. In CIP, gli allarmi sono suddivisi in due categorie:

- Guasti reversibili gravi
- Guasti irreversibili gravi

Consultare le sezioni seguenti per una classificazione dei guasti specifici.

Danfoss

#### Ricerca guasti **MCA 121 EtherNet/IP**

![](_page_43_Picture_264.jpeg)

MAR = Guasto reversibile grave

MAU = Guasto irreversibile grave

<span id="page-44-0"></span>Ricerca guasti **MCA 121 EtherNet/IP** 

![](_page_44_Picture_369.jpeg)

![](_page_44_Picture_370.jpeg)

Danfoss

<span id="page-45-0"></span>Ricerca guasti **MCA 121 EtherNet/IP** 

![](_page_45_Picture_361.jpeg)

![](_page_45_Picture_362.jpeg)

Danfoss

![](_page_46_Picture_196.jpeg)

![](_page_46_Picture_197.jpeg)

Danfoss

# <span id="page-47-0"></span>8 Appendice

# 8.1.1 Oggetti CIP supportati

Come in tutte le implementazioni di CIP, EtherNet/IP condivide il modello di oggetto comune. Gli oggetti sono un metodo comune per descrivere l'applicazione specifica implementata in un dispositivo.

I dati sono strutturati in classi, istanze e attributi:

Una classe è un gruppo di oggetti con la stessa struttura. Questi gruppi di oggetti al'interno di una classe sono chiamate istanze. Ogni istanza fornisce gli stessi elementi di dati chiamati attributi. Ogni classe fornisce servizi per accedere a dati o per cambiare lo stato di un oggetto.

#### Classe ID 0x01 Oggetto d'identità

![](_page_47_Picture_329.jpeg)

#### Tabella 8.1 Attributi d'istanza

#### Classe ID 0x04 oggetti di gruppo

![](_page_47_Picture_330.jpeg)

#### Tabella 8.2 Attributi d'istanza

# <span id="page-48-0"></span>Gestore collegamento classe ID 0x06

![](_page_48_Picture_320.jpeg)

Danfoss

#### Tabella 8.3 Attributi d'istanza

#### Oggetto dati motore classe ID 0x28

![](_page_48_Picture_321.jpeg)

Tabella 8.4 Attributi d'istanza

# NOTA!

La classe ID 0x28 è solo disponibile se profilo ODVA viene selezionato in *[8-10 Control Word Profile](#page-31-0)*.

![](_page_49_Picture_2.jpeg)

### <span id="page-49-0"></span>Control Supervisor Object classe ID 0x29

![](_page_49_Picture_209.jpeg)

Tabella 8.5 Attributi d'istanza

Danfoss

![](_page_50_Picture_469.jpeg)

Tabella 8.6 Attributo 13 "Codice di guasto"

Mir = Minore reversibile Mar = Reversibile grave Mau = Irreversibile grave

8 8

Danfoss

<span id="page-51-0"></span>

![](_page_51_Picture_67.jpeg)

Tabella 8.7 Servizi supportati

# NOTA!

La classe ID 0x29 è solo disponibile se il profilo ODVA è selezionato in *[8-10 Control Word Profile](#page-31-0)*.

![](_page_52_Picture_311.jpeg)

### <span id="page-52-0"></span>La classe ID 0x2A oggetto convertitore di frequenza AC/DC

#### Tabella 8.8 Attributi d'istanza

![](_page_52_Picture_312.jpeg)

Tabella 8.9 Attributo 6 "Modalità convertitore di frequenza"

# NOTA!

La classe ID 0x2A è solo disponibile se il profilo ODVA viene selezionato in *[8-10 Control Word Profile](#page-31-0)*.

![](_page_53_Picture_212.jpeg)

#### <span id="page-53-0"></span>Oggetto di interfaccia della classe ID 0xF5

Tabella 8.10 Attributi d'istanza

Danfoss

### <span id="page-54-0"></span>Oggetto di collegamento classe ID 0xF6

Sono implementate tre istanze dell'oggetto di collegamento:

- L'istanza 1 e 2 è collegata alla porta 1 e 2 fisica dell'opzione.
- L'istanza 3 è legata all'interfaccia interna dell'opzione, a valle dell'interruttore integrato.

![](_page_54_Picture_418.jpeg)

![](_page_55_Picture_216.jpeg)

# Tabella 8.11 Attributi d'istanza

![](_page_55_Picture_217.jpeg)

Tabella 8.12 Servizi supportati

Danfoss

# <span id="page-56-0"></span>Oggetto parametro classe ID 0x0F

![](_page_56_Picture_138.jpeg)

Danfoss

Tabella 8.13 Attributi di classe

<span id="page-57-0"></span>![](_page_57_Picture_448.jpeg)

8 8

#### Tabella 8.14 Attributi d'istanza

<span id="page-58-0"></span>Appendice MCA 121 EtherNet/IP

![](_page_58_Picture_425.jpeg)

Tabella 8.15 Servizi supportati

#### Oggetto del gruppo di parametri classe ID 0x10

![](_page_58_Picture_426.jpeg)

#### Tabella 8.16 Attributi d'istanza

#### Oggetti Danfoss classe ID 0x64 – 0xC7

La classe CIP ID da 100 a 199 (da 0x64 a 0xC7) dà accesso a tutti i parametri.

![](_page_58_Picture_427.jpeg)

L'istanza e l'attributo di classe agiscono nel modo seguente:

- 100 aggiunti al gruppo di parametri = il valore per la classe.
- 100 aggiunti al numero di parametri restante = il valore per l'istanza
- 100 aggiunti all'indice di array del parametro  $=$  il valore per l'attributo

Esempi: (parametri fittizi)

- Parametro 0-01 [indice  $0$ ] = classe 100; Istanza 101; attributo 100
- Parametro 1-00 [index  $0$ ] = classe 101; Istanza 100; attributo 100 - Parametri 2-59[index 0] = classe 102; Istanza 159; attributo 100
- Parametri 5-34[index 3] = classe 105; Istanza 134; attributo 103
- Parametro 6-54 [index  $9$ ] = classe 106; Istanza 154; attributo 109
- Parametro 10-01 [index  $0$ ] = classe 110; Istanza 101; attributo 100

Tutti in valori in decimali.

Tutti i parametri sono accessibili nel seup attivo (*0-10 Active Set-up*)

Danfoss

![](_page_59_Picture_90.jpeg)

Tabella 8.17 Servizi supportati

8 8

<span id="page-60-0"></span>Indice

# Indice

![](_page_60_Picture_91.jpeg)

![](_page_60_Picture_92.jpeg)

# $\mathsf C$

![](_page_60_Picture_93.jpeg)

# $\mathsf D$

![](_page_60_Picture_94.jpeg)

# $\overline{E}$

![](_page_60_Picture_95.jpeg)

# $\overline{\mathsf{F}}$

![](_page_60_Picture_96.jpeg)

### $\overline{H}$

![](_page_60_Picture_97.jpeg)

# $\overline{1}$

![](_page_60_Picture_98.jpeg)

![](_page_60_Picture_99.jpeg)

![](_page_60_Picture_100.jpeg)

# $\mathsf{N}$

#### $\circ$  $O($

![](_page_60_Picture_101.jpeg)

# $\boldsymbol{\mathsf{P}}$

![](_page_60_Picture_102.jpeg)

# ${\sf R}$

![](_page_60_Picture_103.jpeg)

# $\mathsf{S}$

![](_page_60_Picture_104.jpeg)

Danfoss

![](_page_61_Picture_17.jpeg)

![](_page_62_Picture_0.jpeg)

![](_page_62_Picture_1.jpeg)

# www.danfoss.com/drives

La Danfoss non si assume alcuna responsabilità circa eventuali errori nei cataloghi, pubblicazioni o altri documenti scritti. La Danfoss si riserva il diritto di modificare i suoi prodotti senza<br>previo avviso, anche per i

![](_page_62_Picture_5.jpeg)